# **brother.**

# Ръководство за допълнителни функции

MFC-9140CDN MFC-9330CDW MFC-9340CDW

Не всички модели се предлагат във всички страни.

Вариант 0

**BUL** 

# **Ръководство на потребителя и къде да го намерим?**

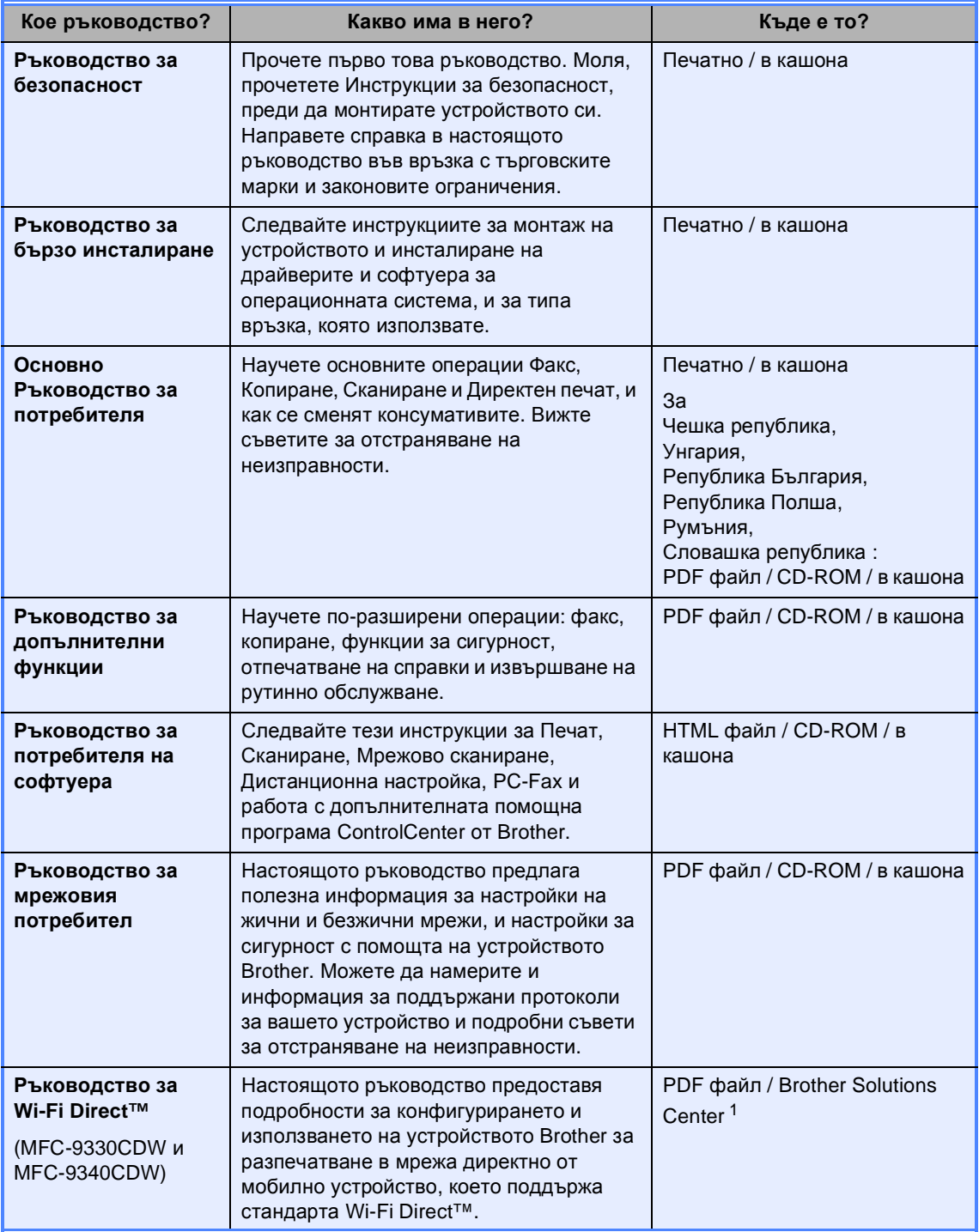

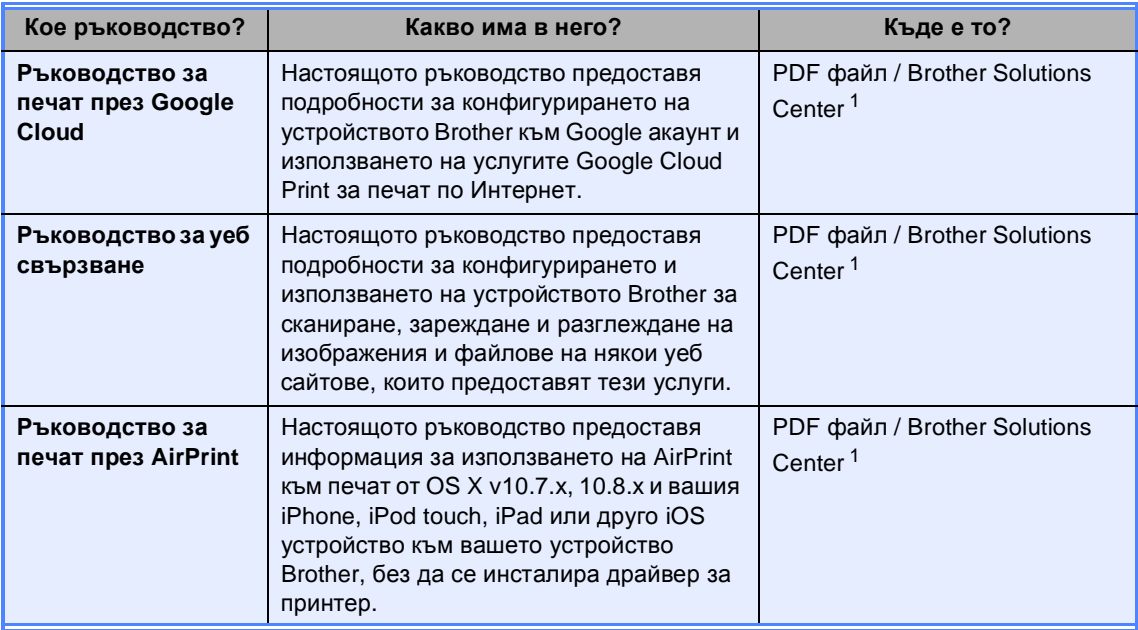

<span id="page-2-0"></span>1 Посетете ни на [http://solutions.brother.com/.](http://solutions.brother.com/)

# **Съдържание**

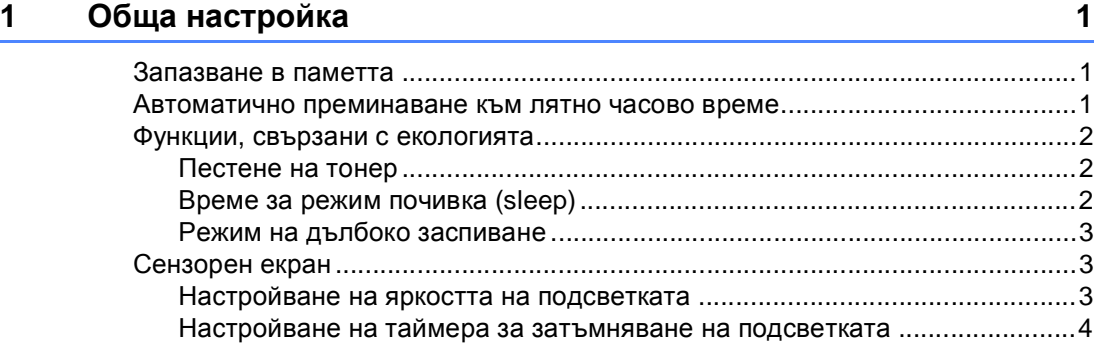

# **2 Функции за [сигурност](#page-10-0) 5**

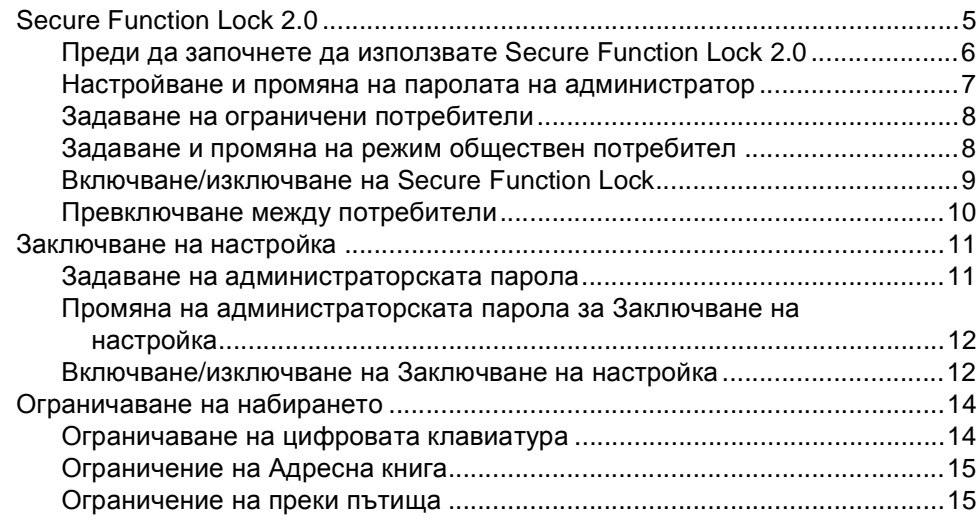

# **3 [Изпращане](#page-21-0) на факс 16**

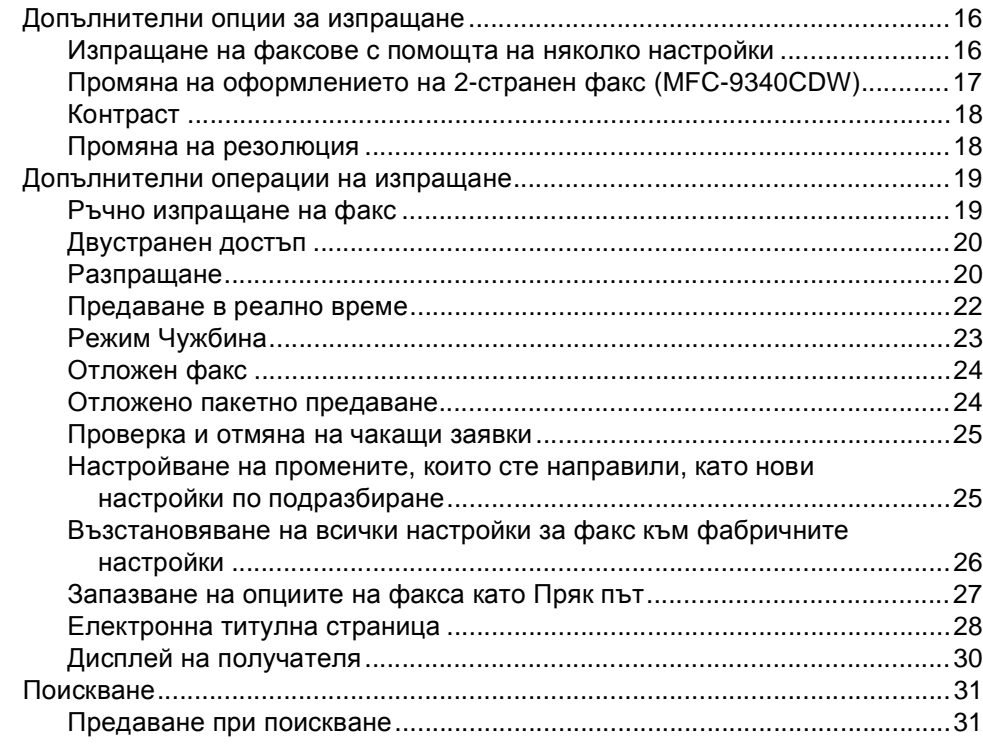

# **4 [Получаване](#page-38-0) на факс 33**

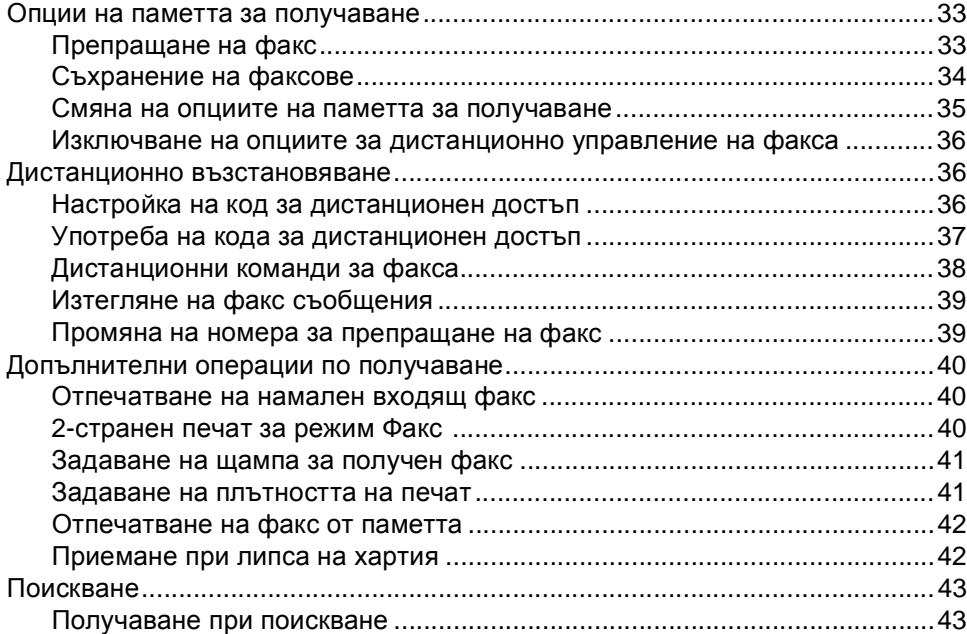

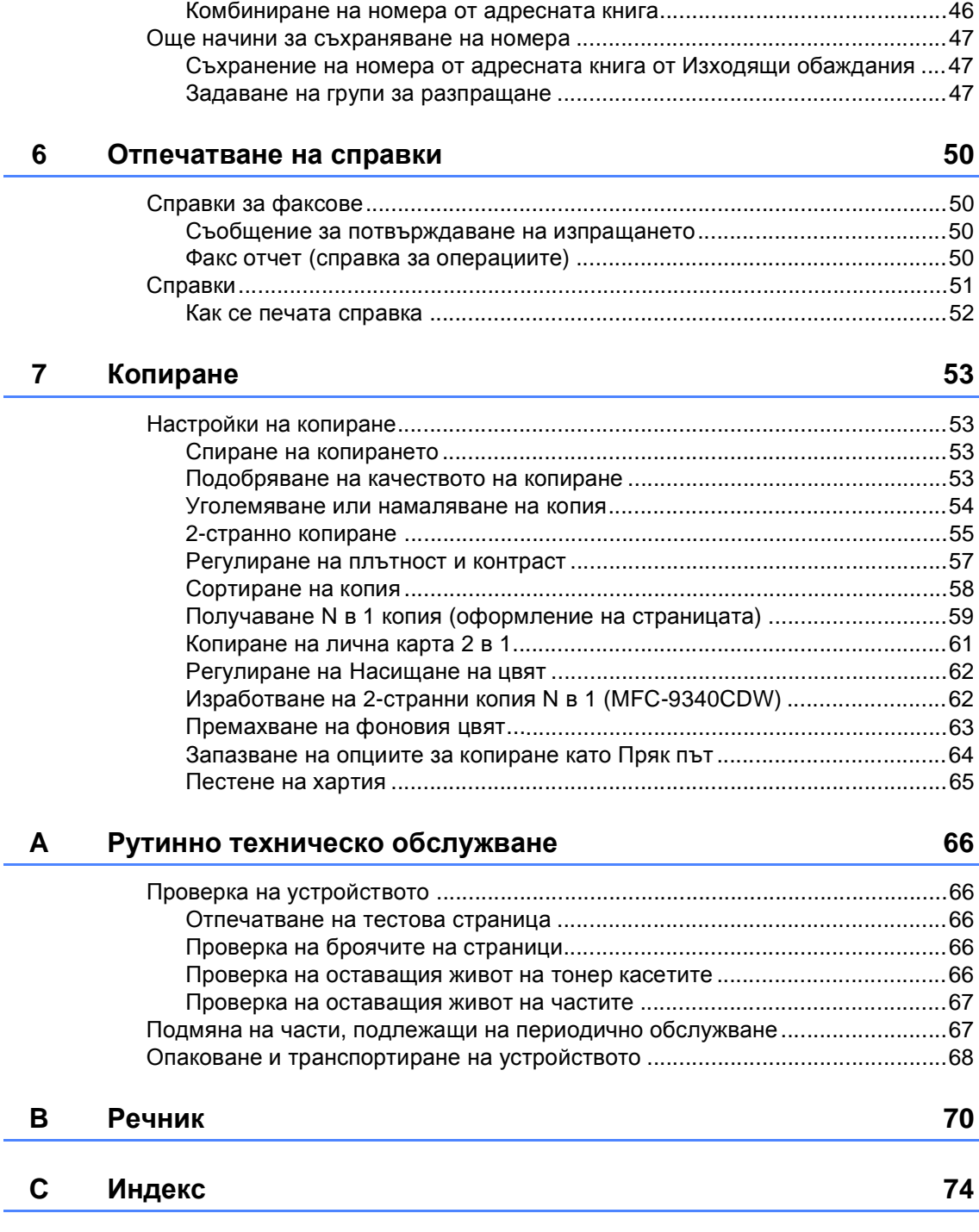

Допълнителни операции за набиране[..............................................................46](#page-51-1)

#### **5 Набиране и [съхранение](#page-51-0) на номера 46**

**1**

# <span id="page-6-0"></span>**Обща настройка <sup>1</sup>**

На повечето илюстрации в настоящото Ръководство за употреба е показан MFC-9340CDW.

# <span id="page-6-1"></span>**Запазване в паметта <sup>1</sup>**

Настройките на менюто се съхраняват трайно и в случай на прекъсване на електрозахранването *няма* да се изгубят. Временните настройки (например контраст и международен режим) *ще* се изгубят. Освен това, по време не прекъсване на електрозахранването устройството запазва датата и часа, и програмираните в таймера на факса заявки (например Отложен факс) за до 60 часа. Останалите факс заявки в паметта на устройството няма да се загубят.

# **ЗАБЕЛЕЖКА 1 Автоматично преминаване към лятно часово време <sup>1</sup>**

<span id="page-6-2"></span>Можете да настроите устройството автоматично да преминава към лятно часово време. То ще се настрои с един час напред през пролетта и един час назад през есента.

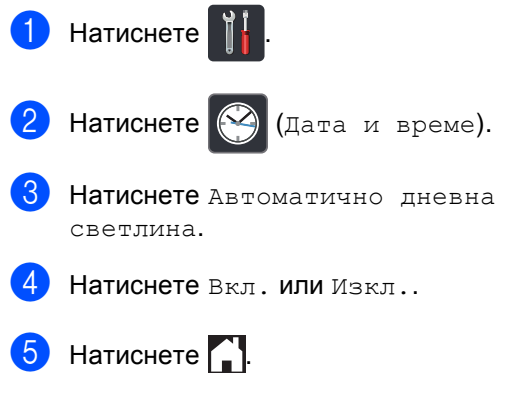

# <span id="page-7-0"></span>**Функции, свързани с екологията <sup>1</sup>**

# <span id="page-7-1"></span>**Пестене на тонер <sup>1</sup>**

С помощта на тази функция можете да пестите тонер. Когато настроите пестене на тонер на Вкл., разпечатката изглежда по-бледа. Фабричната настройка е Изкл..

- Натиснете
- 

Натиснете Всички настр..

- c Плъзнете пръст нагоре или надолу, или натиснете ▲ или ▼, за да се покаже Общи настройки.
- 4 Натиснете Общи настройки.
- e Плъзнете пръст нагоре или надолу, или натиснете ▲ или ▼, за да се покаже Екология.
- Натиснете Екология.
- Натиснете Пестене на тонер.
- Натиснете Вкл. или Изкл..
- Натиснете ...

#### **ЗАБЕЛЕЖКА**

Ние не препоръчваме да използвате икономичен режим за спестяване на тонер при разпечатване на снимки или изображения в сиви полутонове.

# <span id="page-7-2"></span>**Време за режим почивка (sleep) <sup>1</sup>**

Настройката на времето на почивка може да намали разхода на електроенергия. Когато устройството е в режим на почивка (режим Икономия на електроенергия), то се държи така, като че ли е изключено. Устройството се активира и започва да печата, когато получи заявка за печат.

Можете да изберете колко време устройството да е неактивно, преди да премине в режим на почивка. Таймерът се рестартира, ако с устройството се извършва някакво действие, напр. получаване на факс или заявка за печат. Фабричната настройка е три минути.

Когато устройството премине в режим на почивка, подсветката на сензорния екран се изключва.

- Натиснете  $\mathbf{u}$
- Натиснете Всички настр..
- c Плъзнете пръст нагоре или надолу, или натиснете ▲ или ▼, за да се покаже Общи настройки.
- Натиснете Общи настройки.
- e Плъзнете пръст нагоре или надолу, или натиснете ▲ или ▼, за да се покаже Екология.
- Натиснете Екология.
- Натиснете време на заспиване.
- С помощта на клавиатурата на сензорния екран въведете продължителността (0-50 минути) на неактивност на устройството, преди да премине в режим на почивка. Натиснете OK.

 $9$  Натиснете  $\ddot{}$ 

#### <span id="page-8-0"></span>**Режим на дълбоко заспиване <sup>1</sup>**

Ако устройството е в режим на почивка и не получава заявки през определен период от време, устройството автоматично преминава в Режим на дълбоко заспиване. Режим на дълбоко заспиване използва по-малко енергия, отколкото режим на почивка.

Устройството ще се събуди, когато получи заявка, или ако натиснете сензорния екран.

Когато устройството е в режим на дълбоко заспиване, подсветката на сензорния екран изгасва и  $\Box$  мига.

# <span id="page-8-1"></span>**Сензорен екран <sup>1</sup>**

#### <span id="page-8-2"></span>**Настройване на яркостта на подсветката <sup>1</sup>**

Можете да регулирате яркостта на подсветката на сензорния LCD дисплей. Ако ви е трудно да четете от сензорния екран, опитайте да промените настройката на яркостта.

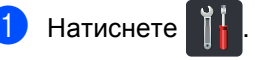

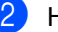

Натиснете Всички настр..

- c Плъзнете пръст нагоре или надолу, или натиснете ▲ или ▼, за да се покаже Общи настройки.
- Натиснете Общи настройки.
- e Плъзнете пръст нагоре или надолу, или натиснете ▲ или ▼, за да се покаже LCD настройки.
- **6** Натиснете LCD настройки.
- Натиснете Светлина.
- **Иатиснете** Светъл, Средно **или** Тъмен.
- $\blacksquare$ Натиснете  $\blacksquare$

# <span id="page-9-0"></span>**Настройване на таймера за затъмняване на подсветката <sup>1</sup>**

Можете да настроите колко да продължи подсветката на сензорния LCD дисплей след връщане към началния екран.

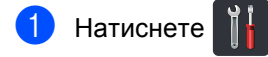

- $\left( 2\right)$  Натиснете Всички настр..
- **3** Плъзнете пръст нагоре или надолу, или натиснете ▲ или ▼, за да се покаже Общи настройки.
- 4 Натиснете Общи настройки.
- **6** Плъзнете пръст нагоре или надолу, или натиснете ▲ или ▼, за да се покаже LCD настройки.
- f Натиснете LCD настройки.
- Натиснете Свет. таймер.
- $\overline{\text{B}}$  Натиснете изкл., 10Сек., 20Сек. или 30Сек..

Натиснете ...

**2**

# <span id="page-10-0"></span>**Функции за сигурност <sup>2</sup>**

# <span id="page-10-1"></span>**Secure Function Lock 2.0**

Secure Function Lock дава възможност да ограничите публичния достъп до следните функции на устройството:

- $\blacksquare$  **Fax TX** (Факс ТХ) (изпращане на факс)
- $■$  **Fax RX** (Факс RX) (получаване на факс)
- **Copy** (Копиране)
- Scan (Сканиране)
- **USB Direct Print** (Директен печат чрез USB)<sup>[2](#page-10-2)</sup>
- Print (Печат) <sup>[1](#page-10-3)</sup>
- **Web Connect** (Уеб свързване) (**Upload** (Качване))
- **Web Connect** (Уеб свързване) (**Download** (Сваляне))
- Color Print (Цветен печат)<sup>[1](#page-10-3)3</sup>
- **Page Limit** (Лимит за страници)<sup>[3](#page-10-4)</sup>
- <span id="page-10-3"></span> $1 -$  Печат и Цветен печат включват заявки за печат чрез AirPrint, Google Cloud Print.
- <span id="page-10-2"></span><sup>2</sup> За MFC-9330CDW и MFC-9340CDW
- <span id="page-10-4"></span><sup>3</sup> Достъпни за **Print** (Печат), **USB Direct Print** (Директен печат чрез USB), **Copy** (Копиране) и **Web Connect** (Уеб свързване) (**Download** (Сваляне)).

Освен това, тази функция пречи на потребителите да променят настройките по подразбиране на устройството, като ограничава достъпа до настройките на менюто.

Преди използването на функциите за безопасност, трябва първо да въведете парола на администратор.

Администраторът може да наложи ограничения за отделни потребители заедно с потребителска парола.

Внимателно запишете вашата парола. Ако сте я забравили, вие ще трябва да нулирате запаметената парола в устройството. За информация за това как да нулирате паролата се обърнете към центъра за обслужване на клиенти на Brother.

#### **ЗАБЕЛЕЖКА**

- Secure Function Lock може да бъде настроена ръчно от сензорния екран, чрез Уеб-базираното управление или BRAdmin Professional 3 (само за Windows®). Ние препоръчваме да се използва Уеб-базираното управление или BRAdmin Professional 3 (само за Windows<sup>®</sup>) за конфигуриране на тази функция (>>Ръководство за мрежовия потребител).
- Само администраторите могат да задават ограничения и правят промени за всеки потребител.
- Получаване при поискване се разрешава само когато факс Tx и факс Rx са разрешени.

# <span id="page-11-1"></span><span id="page-11-0"></span>**Преди да започнете да използвате Secure Function Lock 2.0 <sup>2</sup>**

Можете да конфигурирате настройките на Secure Function Lock 2.0 с помощта на уеб браузър. Преди конфигуриране е необходима следната подготовка:

Стартирайте вашия уеб браузър.

- $\blacksquare$  Напишете "http://IP адрес на устройството/" в реда за адрес на браузъра (където "IP адрес на устройството" е IP адресът на устройството Brother).
	- Например:

http://192.168.1.2/

#### **ЗАБЕЛЕЖКА**

Можете да намерите IP адреса на устройството в списъка с мрежовите конфигурации (>>Ръководство за мрежовия потребител: *Разпечатване на доклад за мрежова конфигурация*).

**3** Напишете парола в полето Login (Вписване). (Това е парола за влизане в уеб страницата на устройството, а не паролата на администратор за Secure Function Lock.) Щракнете върху  $\rightarrow$ .

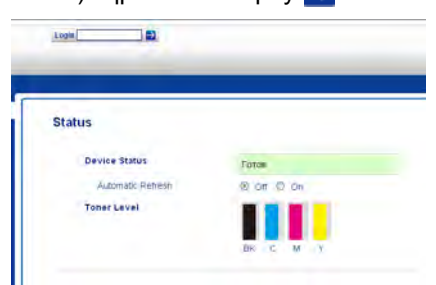

#### **ЗАБЕЛЕЖКА**

Ако използвате уеб браузър за конфигуриране на настройките на устройството за първи път, задайте парола.

- 1 Щракнете върху **Please configure the password** (Моля, конфигурирайте паролата).
- 2 Напишете парола (до 32 знака).
- 3 Напишете отново паролата в полето **Confirm New Password** (Потвърдете новата парола).
- 4 Щракнете върху **Submit** (Изпращане).

# <span id="page-12-0"></span>**Настройване и промяна на паролата на администратор<sup>2</sup>**

Можете да конфигурирате тези настройки с помощта на уеб браузър. За създаване на уеб страница вижте *[Преди](#page-11-1) да започнете да използвате [Secure Function](#page-11-1)  [Lock 2.0](#page-11-1)* > > стр. 6. След това задайте администратора.

#### **Задаване на администраторската парола**

Администраторската парола се използва за задаване на потребителите и за включване или изключване на Secure Function Lock (вижте *[Задаване](#page-13-2) на ограничени [потребители](#page-13-2)* >> стр. 8 и *Включване/изключване на [Secure Function](#page-14-1)*   $Lock$   $\triangleright$   $CTp. 9$ ).

- **1** Щракнете върху Administrator (Администратор).
- **2** Щракнете върху Secure Function **Lock** (Безопасно блокиране на функция).
- c Напишете четирицифрено число за парола в полето **New Password** (Нова парола).

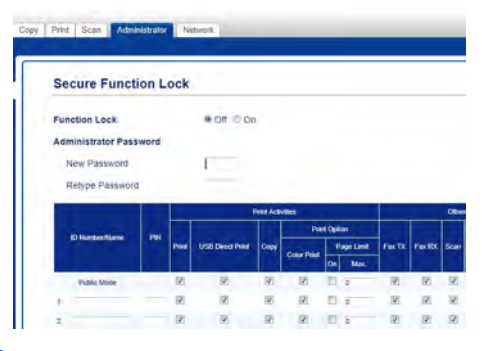

- d Напишете отново паролата <sup>в</sup> полето **Retype Password** (Въведете отново паролата).
	- e Щракнете върху **Submit** (Изпращане).

#### **Промяна на паролата на администратор <sup>2</sup>**

- **1** Щракнете върху Administrator (Администратор).
- b Щракнете върху **Secure Function Lock** (Безопасно блокиране на функция).
- Напишете четирицифрено число за парола в полето **New Password** (Нова парола).
- d Напишете отново паролата <sup>в</sup> полето **Retype Password** (Въведете отново паролата).
- e Щракнете върху **Submit** (Изпращане).

# <span id="page-13-2"></span><span id="page-13-0"></span>**Задаване на ограничени потребители <sup>2</sup>**

Можете да задавате потребители с ограничения и парола. Можете да задавате до 25 ограничени потребители.

Можете да конфигурирате тези настройки с помощта на уеб браузър. За създаване на уеб страница вижте *[Преди](#page-11-1) да започнете да използвате [Secure Function](#page-11-1)  [Lock 2.0](#page-11-1)* > > стр. 6. След това изпълнете следните стъпки:

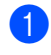

**1** Щракнете върху Administrator (Администратор).

- **Щракнете върху Secure Function Lock** (Безопасно блокиране на функция).
- З Напишете цифрено-буквено име на група и име на потребител (до 15 знака) в полето **ID Number/Name** (Номер за идентификация/ Име), а след това напишете четирицифрена парола в полето за **PIN**.

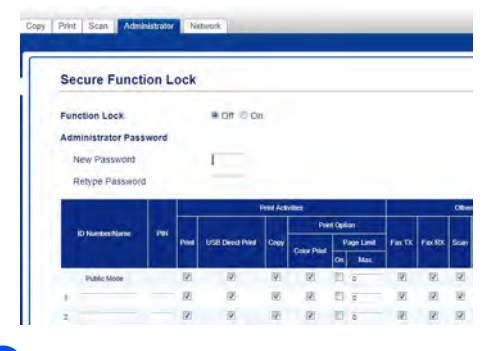

- Махнете отметките за функциите, които искате да ограничите, от квадратчето за отметка **Print** (Печат) и квадратчето за отметка **Others** (Други). За да конфигурирате максималния брой страници, изберете квадратчето за отметка **On** (Включен) в **Page Limit** (Лимит за страници), а след това напишете броя в полето **Max.** (Макс.).
- e Щракнете върху **Submit** (Изпращане).

# <span id="page-13-1"></span>**Задаване и промяна на режим обществен потребител <sup>2</sup>**

Режим Обществен потребител ограничава функциите, които са достъпни за всички потребители, които нямат парола.

Когато задавате ограничения за обществени потребители, трябва да го правите чрез Уеб-базирано управление или BRAdmin Professional 3 (само

Windows<sup>®</sup>) (>>Ръководство за мрежовия потребител).

- a Щракнете върху **Administrator** (Администратор).
- b Щракнете върху **Secure Function Lock** (Безопасно блокиране на функция).
- c Махнете отметките за функциите, които искате да ограничите, от квадратчето за отметка **Print** (Печат) и квадратчето за отметка **Others** (Други). За да конфигурирате максималния брой страници, изберете квадратчето за отметка **On** (Включен) в **Page Limit** (Лимит за страници), а след това напишете броя в полето **Max.** (Макс.).

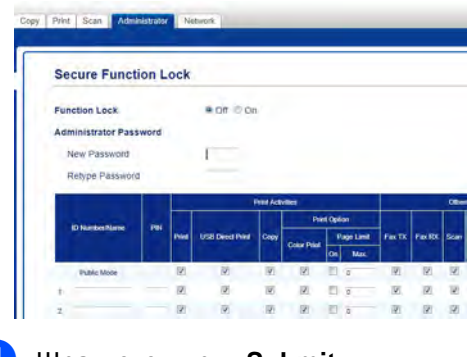

d Щракнете върху **Submit** (Изпращане).

# <span id="page-14-1"></span><span id="page-14-0"></span>**Включване/изключване на Secure Function Lock**

#### **ЗАБЕЛЕЖКА**

Внимателно запишете паролата на администратор. Ако въведете грешна парола, сензорният екран ще покаже Грешна парола. Въведете правилната парола. Ако я забравите, обърнете се към отдела за обслужване на клиенти на Brother.

#### **Включване на Secure Function Lock <sup>2</sup>**

#### **ЗАБЕЛЕЖКА**

Иконата на Secure Function Lock се вижда под часа и датата.

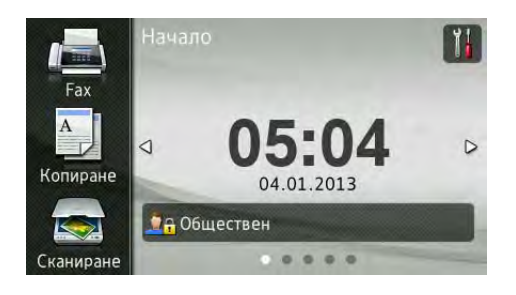

#### **Изключване на Secure Function Lock2**

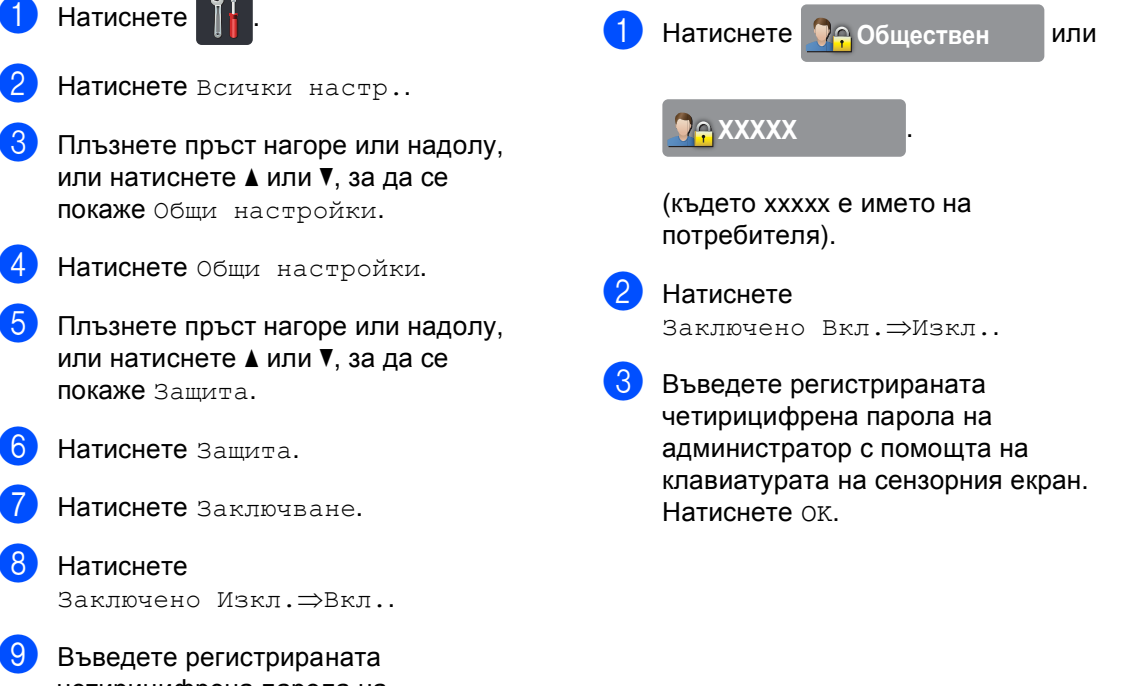

четирицифрена парола на администратор с помощта на клавиатурата на сензорния екран. Натиснете OK.

# <span id="page-15-0"></span>**Превключване между потребители <sup>2</sup>**

Тази настройка дава възможност да превключвате между регистрирани ограничени потребители или режим обществен потребител, когато Secure Function Lock е включен.

#### **Смяна към режима на ограничен потребител <sup>2</sup>**

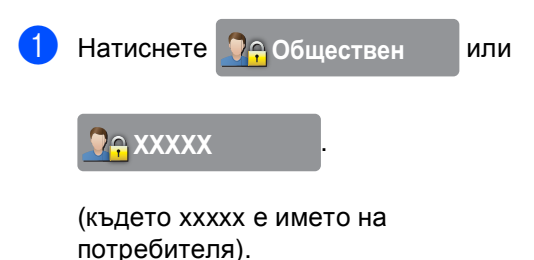

b Натиснете

Промяна на потребител.

- c Плъзнете пръст нагоре или надолу, или натиснете ▲ или ▼, за да се покаже вашето потребителско име.
- Натиснете потребителското си име.
- e Въведете вашата четирицифрена потребителска парола с помощта на клавиатурата на сензорния екран. Натиснете OK.

#### **ЗАБЕЛЕЖКА**

- Ако текущата идентификация е ограничена за функцията, която искате да използвате, на сензорния екран ще се появи Забранен достъп.
- Ако вашата идентификация има ограничения и вече е достигнала максималния брой страници, на сензорния екран ще се вижда Надвишено ограничение или Забранен достъп, когато се опитате да печатате данни. Помолете администратора да провери вашите настройки на Secure Function Lock.

#### **Превключване в Обществен режим <sup>2</sup>**

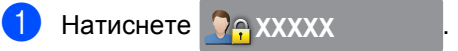

(където xxxxx е името на потребителя).

Натиснете Отиди на публичен.

#### **ЗАБЕЛЕЖКА**

- След като ограничен потребител приключи с използването на устройството, то ще се върне към Обществен режим след една минута.
- Ако желаната от вас функция е ограничена за всички потребители, на сензорния екран ще се появи Забранен достъп и ще се появи екранът Смяна на потребител. Нямате достъп до функцията. Помолете администратора да провери вашите настройки на Secure Function Lock.
- Ако вашата идентификация е с деактивирани ограничения за Цветен печат, на сензорния екран ще се вижда Няма разрешение, когато се опитате да печатате цветни данни.

**2**

# <span id="page-16-0"></span>**Заключване на настройка <sup>2</sup>**

Заключването на настройка позволява да зададете парола, за да попречите на други хора случайно да променят настройките на устройството.

Внимателно запишете вашата парола. Ако сте я забравили, вие ще трябва да нулирате запаметените пароли в устройството. Обърнете се към администратора или към центъра за обслужване на клиенти на Brother.

Докато Заключване на настройка е Вкл., нямате достъп до настройките на устройството.

Настройките на устройството не могат да се променят чрез помощната програма **Отдалечено Конфигуриране**, докато Заключване на настройката е Вкл..

# <span id="page-16-1"></span>**Задаване на администраторската парола<sup>2</sup>**

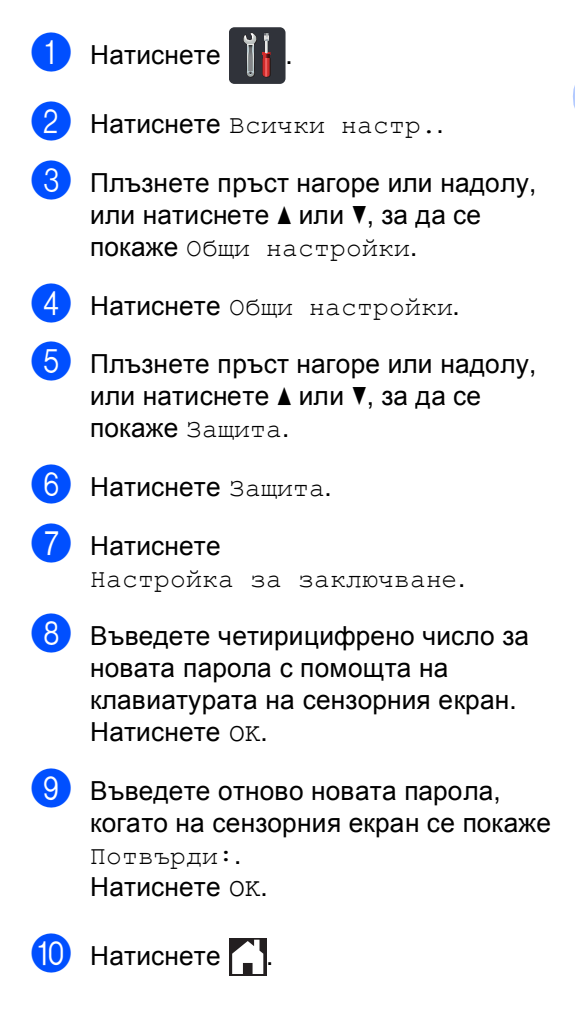

### <span id="page-17-0"></span>**Промяна на администраторскатапарола за Заключване на настройка<sup>2</sup>**

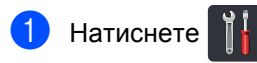

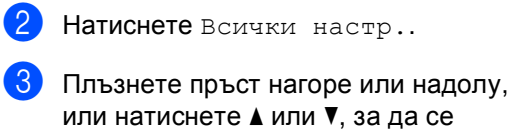

Натиснете Общи настройки.

покаже Общи настройки.

- e Плъзнете пръст нагоре или надолу, или натиснете ▲ или ▼, за да се покаже Защита.
- Натиснете Защита.
- g Натиснете Настройка за заключване.
- **8** Натиснете Сложи парола.
- i Въведете старата четирицифрена парола с помощта на клавиатурата на сензорния екран. Натиснете OK.
- **10** Въведете четирицифрено число за новата парола с помощта на клавиатурата на сензорния екран. Натиснете OK.
- **k Въведете отново новата парола,** когато на сензорния екран се покаже Потвърди:. Натиснете OK.
- Натиснете  $\sum$ .

# <span id="page-17-1"></span>**Включване/изключване на Заключване на настройка <sup>2</sup>**

Ако въведете грешна парола, сензорният екран ще покаже Грешна парола. Въведете правилната парола.

#### **Включване на Заключване на настройка <sup>2</sup>**

- Натиснете
- Натиснете Всички настр..
- c Плъзнете пръст нагоре или надолу, или натиснете ▲ или ▼, за да се покаже Общи настройки.
- Натиснете Общи настройки.
- e Плъзнете пръст нагоре или надолу, или натиснете ▲ или ▼, за да се покаже Защита.
- Натиснете Защита.
	- Натиснете Настройка за заключване.
	- Натиснете Заключено Изкл.⇒Вкл..
- i Въведете регистрираната четирицифрена парола на администратор с помощта на клавиатурата на сензорния екран. Натиснете OK.

#### **Изключване на Заключване на настройка <sup>2</sup>**

1 Натиснете А Настройка за заключване

на сензорния екран.

2 Въведете регистрираната четирицифрена парола на администратор с помощта на клавиатурата на сензорния екран. Натиснете OK.

# <span id="page-19-0"></span>**Ограничаване на набирането <sup>2</sup>**

Тази функция пречи на потребителите да изпращат факсове по грешка или да набират грешни номера. Можете да настроите устройството да ограничава набирането, когато използвате цифровата клавиатурата, адресната книга и преките пътища.

Ако изберете Изкл., устройството не ограничава начина на набиране.

Ако изберете Въведете двукратно #, устройството ще ви напомни да въведете повторно номера, а след това, ако наберете повторно и правилно същия номер, устройството ще започне набиране. Ако въведете повторно погрешен номер, сензорният екран ще покаже съобщение за грешка.

Ако изберете Вкл., устройството ще ограничи всяко изпращане на факсове и изходящи повиквания за този начин на набиране.

# <span id="page-19-1"></span>**Ограничаваненацифровата клавиатура <sup>2</sup>**

Натиснете Натиснете Всички настр.. c Плъзнете пръст нагоре или надолу, или натиснете ▲ или ▼, за да се покаже Fax.  $\overline{4}$  Натиснете  $_{\rm{Fax.}}$ **6** Плъзнете пръст нагоре или надолу, или натиснете ▲ или ▼, за да се покаже Ограничение за набиране. **6** Натиснете Ограничение за набиране. Натиснете Клав. за набр.. h Натиснете Въведете двукратно #, Вкл. или Изкл.. Натиснете ...

**2**

# <span id="page-20-0"></span>**Ограничение на Адресна книга <sup>2</sup>**

 $\bullet$  Натиснете  $\bullet$ 

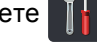

- 2 Натиснете Всички настр..
- З Плъзнете пръст нагоре или надолу, или натиснете ▲ или ▼, за да се покаже Fax.
- 4 Натиснете Fax.
- e Плъзнете пръст нагоре или надолу, или натиснете ▲ или ▼, за да се покаже Ограничение за набиране.
- f Натиснете Ограничение за набиране.
- **/ Натиснете** Адресна книга.
- 8 Натиснете въведете двукратно #, Вкл. или Изкл..
- $\bullet$  Натиснете  $\bullet$ .

# <span id="page-20-1"></span>**Ограничение на преки пътища <sup>2</sup>**

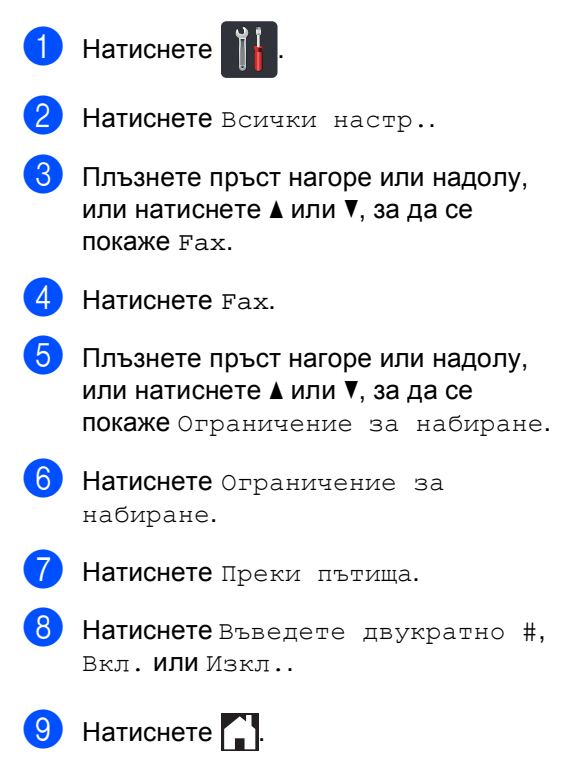

```
3
```
# <span id="page-21-0"></span>**Изпращане на факс <sup>3</sup>**

# <span id="page-21-1"></span>**Допълнителни опции за изпращане <sup>3</sup>**

# <span id="page-21-2"></span>**Изпращане на факсове с помощта на няколко настройки <sup>3</sup>**

Преди да изпратите факс можете да промените която и да е комбинация от тези настройки:

- $\blacksquare$  2-странен факс<sup>[1](#page-21-3)</sup>
- Контраст
- Факс резолюция
- Изпращане в реално време
- Режим за чужбина
- Забавен факс
- Партида ТХ
- Бележ.загл.стр
- Настройка заглавна страница
- Емисия
- <span id="page-21-3"></span>3а MFC-9340CDW
- a Направете едно от следните неща:
	- Когато Преглед на факсове е в
		- Изкл., натиснете  $\sqrt{m}$  (Fax).
	- Когато Преглед на факсове е в

Вкл., натиснете  $\sqrt{m} \sqrt{Fax}$  и Изпращане на факсове.

#### Сензорният екран показва:

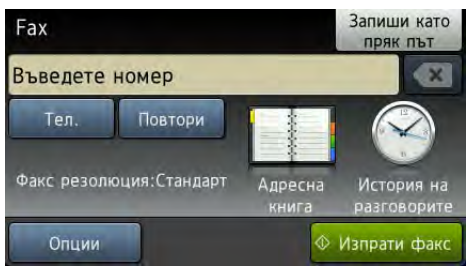

- Натиснете Опции.
- <span id="page-21-4"></span>c Плъзнете пръст нагоре или надолу, или натиснете ▲ или ▼, за да се покаже настройката, която искате, а след това натиснете настройката.
- <span id="page-21-5"></span>Натиснете опцията, която желаете.
- - e Направете едно от следните неща:
	- $\blacksquare$  $\blacksquare$  $\blacksquare$  Повторете стъпки  $\boldsymbol{\Theta}$  $\boldsymbol{\Theta}$  $\boldsymbol{\Theta}$  и  $\boldsymbol{\Phi}$  за промяна и на други настройки.
	- Ако сте приключили с избирането на настройките, натиснете OK. Преминете на следващата стъпка за изпращане на факса.

#### **ЗАБЕЛЕЖКА**

- Повечето настройки са временни и устройството се връща към настройките си по подразбиране след изпращането на факс.
- Можете да запазите някои от настройките, които използвате найчесто, като ги направите настройки по подразбиране. Тези настройки ще се запазят, докато не ги промените отново (вижте *[Настройване](#page-30-2) на промените, които сте направили, като нови настройки по [подразбиране](#page-30-2)*  $\rightarrow$  стр[. 25](#page-30-2)).
- Можете да запазите някои от настройките, които използвате найчесто, като ги направите Пряк път (вижте *[Запазване](#page-32-1) на опциите на факса [като](#page-32-1)* Пряк път > ≻ стр. 27).

# <span id="page-22-0"></span>**Промяна на оформлението на 2-странен факс (MFC-9340CDW) <sup>3</sup>**

Трябва да изберете формат на 2-странно сканиране, преди да изпратите 2-странен факс. Форматът, който избирате, ще зависи от оформлението на вашия двустранен документ.

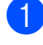

a Заредете вашия документ <sup>в</sup> ADF.

- b Направете едно от следните неща:
	- Когато Преглед на факсове е в

Изкл., натиснете  $\sqrt{m}$  (Fax).

Когато Преглед на факсове е в

Вкл., натиснете [**Fax**] (Fax) и

Изпращане на факсове.

- Натиснете Опции.
- d Плъзнете пръст нагоре или надолу, или натиснете ▲ или ▼, за да се покаже 2-странен факс.
- 5 Натиснете 2-странен факс.
	- f Направете едно от следните неща:
		- Ако документът ви е обърнат по надлъжния ръб, натиснете 2-странно скан.: Дълъг ръб.

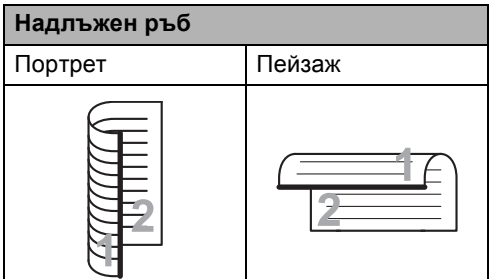

 Ако документът ви е обърнат по напречния ръб, натиснете

2-странно скан.: Къс ръб.

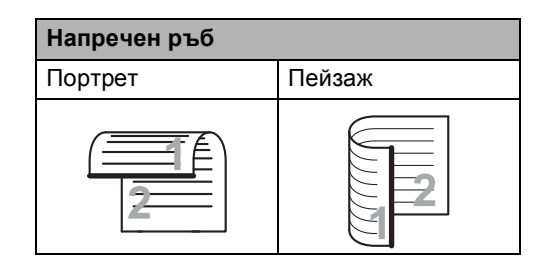

# <span id="page-23-0"></span>**Контраст <sup>3</sup>**

При повечето документи настройката по подразбиране Авто дава най-добри резултати.

Авто избира автоматично подходящия за вашия документ контраст.

Ако документът ви е много светъл или много тъмен, промяната на контраста може да подобри качеството на факса.

Изберете Тъмно, за да направите изпращания документ по-светъл.

Изберете Светло, за да направите изпращания документ по-тъмен.

- a Направете едно от следните неща:
	- Когато Преглед на факсове е в

Изкл., натиснете  $\sqrt{m}$  (Fax).

Когато Преглед на факсове е в

Вкл., натиснете  $\left(\begin{matrix} \mathbb{R}^n \\ \mathbb{R}^n \end{matrix}\right)$  (Fax) и

Изпращане на факсове.

- b Натиснете Опции.
- c Плъзнете пръст нагоре или надолу, или натиснете ▲ или ▼, за да се покаже Контраст.
- Натиснете Контраст.
	- e Натиснете Авто, Светло или Тъмно.

#### **ЗАБЕЛЕЖКА**

Дори ако изберете Светло или Тъмно, устройството ще изпрати факса като използва Авто настройката, ако изберете Снимка като резолюция на факса.

#### <span id="page-23-1"></span>**Промяна на резолюция <sup>3</sup>**

Качеството на факса може да бъде подобрено чрез промяна на резолюцията на факса. Резолюцията може да бъде променяна за всеки следващ факс.

- a Направете едно от следните неща:
	- Когато Преглед на факсове е в

Изкл., натиснете  $\left(\mathbb{H}\right)$  (Fax).

Когато Преглед на факсове е в

Вкл., натиснете **(Fax)** и

Изпращане на факсове.

- b Натиснете Опции.
- c Плъзнете пръст нагоре или надолу, или натиснете ▲ или ▼, за да се покаже Факс резолюция.
- 

Натиснете Факс резолюция.

e Натиснете Стандартно, Фино, Супер фино или Снимка.

#### **ЗАБЕЛЕЖКА**

Можете да избирате измежду четири различни настройки.

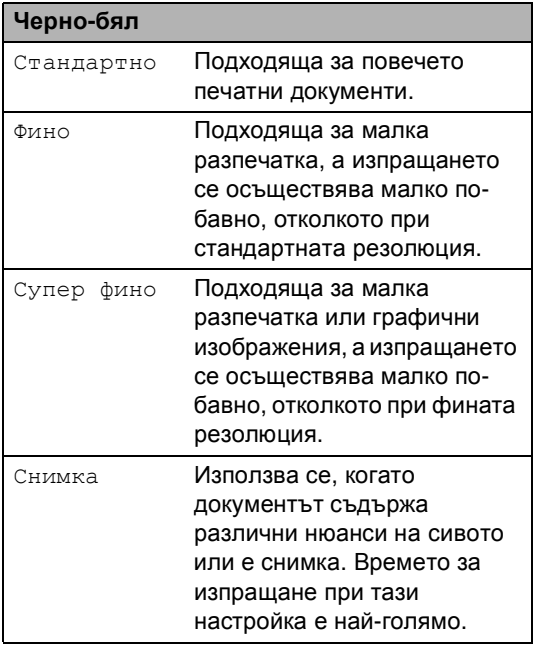

# <span id="page-24-0"></span>**Допълнителни операции на изпращане <sup>3</sup>**

# <span id="page-24-1"></span>**Ръчно изпращане на факс**

#### **Ръчно предаване <sup>3</sup>**

Ръчното предаване ви позволява да чувате набирането, позвъняването и сигналите за получаване на факс при изпращане на факс.

- 1 Заредете документа.
- b Вдигнете слушалката на външен телефон и проверете за тон за набиране.
- Изберете номера на факса с помощта на външния телефон.
- 4 Когато чуете сигналите на факса, натиснете Изпрати факс.
	- Ако използвате стъклото на скенера, натиснете Изпрати.
	- e Върнете слушалката на външния телефон на мястото й.

# <span id="page-25-0"></span>**Двустранен достъп <sup>3</sup>**

Можете да набирате номер и да започнете да сканирате факса в паметта - дори когато устройството изпраща факсове от паметта, получава факсове или разпечатва данни от компютър. Сензорният екран показва номера на новата заявка.

Броят страници, които можете да сканирате в паметта, може да варира в зависимост от данните, които са разпечатани върху тях.

#### **ЗАБЕЛЕЖКА**

Ако получите съобщение Няма памет, докато сканирате първата страница на

факса, натиснете , за да отмените сканирането. Ако получите съобщение Няма памет, докато сканирате следващата страница, можете да натиснете Изпрати сега, за да изпратите сканираните до този момент

страници, или натиснете , за да отмените операцията.

#### <span id="page-25-1"></span>**Разпращане <sup>3</sup>**

Разпращането позволява да изпратите едно и също факс съобщение до повече от един номер на факс. Можете да включите групи, номера от адресната книга и до 50 ръчно набрани номера в едно и също разпращане.

Можете да разпращате до 250 различни номера.

#### **Преди започнете разпращането <sup>3</sup>**

Номерата от адресната книга трябва да се съхранят в паметта на устройството, преди да се използват за разпращане (▶▶Основно Ръководство за потребителя: *Съхраняване на номера в адресната книга*).

Номерата на група трябва да се съхранят в паметта на устройството, преди да се използват за разпращане. Номерата на група включват много номера от адресната книга за по-лесно набиране (вижте *Задаване на групи за [разпращане](#page-52-2)*  $\rightarrow$  стр[. 47\)](#page-52-2).

#### **Как се разпраща факс**

- a Заредете документа.
- b Направете едно от следните неща:

Когато Преглед на факсове е в

Изкл., натиснете  $\sqrt{m}$  (Fax).

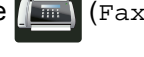

Когато Преглед на факсове е в

Вкл., натиснете **[[EHERE**] (Fax) и Изпращане на факсове.

Натиснете Опции.

Плъзнете пръст нагоре или надолу, или натиснете ▲ или ▼, за да се покаже Емисия.

Натиснете Емисия.

<span id="page-26-0"></span>Натиснете добав. на номер.

#### **ЗАБЕЛЕЖКА**

*Ако сте свалили Интернет факс:*

Ако искате да разпращате чрез имейл

адрес, натиснете  $\left| \cdot \right|$ , въведете имейл адреса (>>Основно Ръководство за потребителя: *Въвеждане на текст*) и

- натиснете OK.
- <span id="page-26-1"></span>g Можете да добавяте номера за разпращане по следните начини:
	- Натиснете Добав. на номер и въведете номер с помощта на клавиатурата на сензорния екран (>>Основно Ръководство за потребителя: *Начин на набиране*).

Натиснете OK.

- Натиснете Добави от адресна книга. Плъзнете пръст нагоре или надолу, или натиснете ▲ или ▼, за да се покаже номера, който искате да добавите към разпращането. Изберете квадратчетата за отметка на номерата, който искате да добавите към разпращането. След като изберете всички номера, които искате, натиснете OK.
- Натиснете

Търси в адресната книга. Натиснете първата буква на името и натиснете OK. Натиснете името, а след това натиснете номера, който искате да добавите.

В След като въведете всички номера на факсове с повтаряне на стъпки  $\odot$  и  $\bullet$ . натиснете ОК.

Натиснете Изпрати факс. След приключване на разпращането, устройството ще разпечата доклад за разпространение, за да ви уведоми за резултатите.

#### **ЗАБЕЛЕЖКА**

- Ако не сте използвали някои от номерата за Групи, можете да разпращате до 250 различни номера.
- Наличната памет на устройството е различна в зависимост от видовете заявки в паметта и използваните за разпращане номера. Ако разпращате до максималния наличен брой, няма да можете да използвате двустранен достъп и отложен факс.
- Ако се появи съобщението

Няма памет, натиснете , за да спрете заявката. Ако е сканирана повече от една страница, натиснете Изпрати сега, за да изпратите тази част, която е в паметта на устройството.

#### **Прекратяване на извършващо се разпращане <sup>3</sup>**

По време на разпращането можете да отмените текущо изпращания факс или цялото заявка за разпространение.

# Натиснете  $\mathbf{\times}$

b Направете едно от следните неща:

- За да отмените изцяло разпращането, натиснете Цяло разпращане. Преминете към стъпка  $\bullet$ .
- За да отмените задача, която се изпълнява в момента, натиснете бутона, който показва номера или името, които се набират. Преминете към стъпка  $\bullet$ .
- За да излезете без отмяна, натиснете $\mathbf x$ .
- <span id="page-27-1"></span>c Когато сензорният екран ви попита дали искате да отмените изцяло разпращането, направете едно от следните неща:
	- Натиснете да за потвърждение.
	- За да излезете без отмяна, натиснете Не.
- <span id="page-27-2"></span>Направете едно от следните неща:
	- За отмяна на задачата, която се изпълнява в момента, натиснете Да.
	- За да излезете без отмяна, натиснете Не.

#### <span id="page-27-0"></span>**Предаване в реално време <sup>3</sup>**

Когато изпращате факс, устройството сканира документа в паметта, преди да бъде изпратен. Когато телефонната линия се освободи, устройството ще започне да набира и да изпраща.

Понякога е възможно да поискате да изпратите важни документи незабавно, без да чакате предаване от паметта. Можете да включите

Изпращане в реално време.

#### **ЗАБЕЛЕЖКА**

- Ако паметта е пълна и вие изпращате факс от ADF, устройството ще изпрати документа в реално време (дори ако Изпращане в реално време е в положение Изкл.). Ако паметта е пълна, не могат да бъдат изпращани факсове от стъклото на скенера, докато не се изтрие нещо от паметта.
- При предаване в реално време, функцията автоматично повторно набиране не е активна, когато се използва стъклото на скенера.
- Заредете документа.
- b Направете едно от следните неща:
	- Когато Преглед на факсове е в

Изкл., натиснете  $\left[\begin{matrix} \mathbb{H} \\ \mathbb{H} \end{matrix}\right]$  (Fax).

Когато Преглед на факсове е в

Вкл., натиснете  $\sqrt{m}$  (Fax) и

Изпращане на факсове.

Натиснете Опции.

Плъзнете пръст нагоре или надолу, или натиснете ▲ или ▼, за да се покаже

Изпращане в реално време.

#### Натиснете

Изпращане в реално време.

- f Натиснете Вкл. (или Изкл.).
- Натиснете ок.
- h Въведете номера на факса.
	- Натиснете Изпрати факс.

#### <span id="page-28-0"></span>**Режим Чужбина <sup>3</sup>**

Ако имате затруднения с изпращането на факс в чужбина поради лоша връзка, включването на режима за чужбина може да помогне.

Това е временна настройка и ще бъде активна само за вашия следващ факс.

a Заредете документа.

b Направете едно от следните неща:

Когато Преглед на факсове е в

Изкл., натиснете  $\sqrt{m}$  (Fax).

Когато Преглед на факсове е в

Вкл., натиснете **(Fax)** (Fax) и

Изпращане на факсове.

- Натиснете Опции.
- Плъзнете пръст нагоре или надолу, или натиснете ▲ или ▼, за да се покаже Режим за чужбина.
- 5 Натиснете Режим за чужбина.
- f Натиснете Вкл..
- Натиснете ОК.
- Въведете номера на факса.
- Натиснете Изпрати факс.

# <span id="page-29-0"></span>**Отложен факс <sup>3</sup>**

Можете да съхранявате до 50 факса в паметта, които да се изпратят в период от двадесет и четири часа.

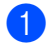

Заредете документа.

- b Направете едно от следните неща:
	- Когато Преглед на факсове е в

Изкл., натиснете  $\sqrt{m}$  (Fax).

- Когато Преглед на факсове е в
	- Вкл., натиснете [[ ] (Fax) и Изпращане на факсове.
- c Натиснете Опции.
- d Плъзнете пръст нагоре или надолу, или натиснете ▲ или ▼, за да се покаже Забавен факс.
- Натиснете Забавен факс.
- Натиснете Забавен факс.
- g Натиснете Вкл..
- Натиснете настр. час.
- i Въведете часа, когато искате факсът да бъде изпратен (в 24-часов формат) с помощта на клавиатурата на сензорния екран. Натиснете OK.

#### **ЗАБЕЛЕЖКА**

Броят страници, които можете да сканирате в паметта, зависи от количеството данни, разпечатани на всяка страница.

# <span id="page-29-1"></span>**Отложено пакетно предаване <sup>3</sup>**

Преди да изпрати отложените факсове, вашето устройство ще ви позволи да спестите време, като сортира всички факсове в паметта по местоназначение и планирано време.

Всички отложени факсове, които са планирани да бъдат изпратени по едно и също време на един и същ номер на факс, ще бъдат изпратени като един факс, за да се спести времето за изпращане.

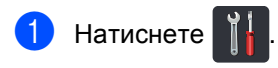

- Натиснете Всички настр..
	- c Плъзнете пръст нагоре или надолу, или натиснете ▲ или ▼, за да се покаже Fax.
- d Натиснете Fax.
- e Плъзнете пръст нагоре или надолу, или натиснете ▲ или ▼, за да се покаже Настройка "Изпращане".
- б) Натиснете Настройка "Изпращане".
- g Натиснете Партида TX.
- Натиснете Вкл. или Изкл..
- Натиснете ...

#### <span id="page-30-0"></span>**Проверка и отмяна на чакащи заявки <sup>3</sup>**

Проверете кои заявки са все още в паметта и чакат да бъдат изпратени. Ако няма заявки, сензорният екран ще покаже Няма други зад.. Можете да отмените факс задачата, която е съхранена в паметта и чака да бъде изпратена.

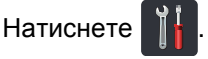

- Натиснете Всички настр..
- c Плъзнете пръст нагоре или надолу, или натиснете ▲ или ▼, за да се покаже Fax.
- Натиснете Fax.
- e Плъзнете пръст нагоре или надолу, или натиснете ▲ или ▼, за да се покаже Оставащи зад..
- Натиснете Оставащи зад.. Чакащите заявки се появяват на сензорния екран.
- <span id="page-30-3"></span>g Плъзнете пръст нагоре или надолу, или натиснете ▲ или ▼ за преминаване през изчакващите заявки и натиснете заявката, която искате да отмените.
- Натиснете Отказ.
	- i Направете едно от следните неща:
		- За отказ натиснете Да. Ако желаете да отмените друга заявка преминете на стъпка  $\bullet$ .
		- За да излезете без отмяна, натиснете Не.
	- След като приключите отмяната на заявките, натиснете

### <span id="page-30-2"></span><span id="page-30-1"></span>**Настройване на промените, които сте направили, като нови настройки по подразбиране <sup>3</sup>**

Можете да запазите настройките за факс за Факс резолюция, Контраст, Размер на сканиране от стъкло, Изпращане в реално време и Настройка заглавна страница, които използвате най-често, като ги направите настройки по подразбиране. Тези настройки ще се запазят, докато не ги промените отново.

- Направете едно от следните неща:
	- Когато Преглед на факсове е в
		- Изкл., натиснете  $\sqrt{Fax}$ .

Когато Преглед на факсове е в

Вкл., натиснете **(Fax)** (Fax) и

Изпращане на факсове.

- b Натиснете Опции.
- c Плъзнете пръст нагоре или надолу, или натиснете ▲ или ▼, за да изберете настройката, която искате да промените, а след това натиснете новата опция.

Изпълнете тази стъпка за всяка настройка, която искате да промените.

- След като промените и последната настройка, плъзнете пръст нагоре или надолу, или натиснете ▲ или ▼ за показване на Зад. нов по подр.
- Натиснете Зад. нов по подр.

#### Глава 3

6 Сензорният екран иска да потвърдите промяната към новите настройки по подразбиране. Натиснете Да за потвърждение.

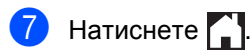

# <span id="page-31-0"></span>**Възстановяване на всички настройки за факс към фабричните настройки <sup>3</sup>**

Можете да възстановите всички настройки за факс, които сте променили, към фабричните настройки. Тези настройки ще се запазят, докато не ги промените отново.

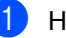

**1** Направете едно от следните неща:

Когато Преглед на факсове е в

Изкл., натиснете  $\left(\mathbb{R}\right)$  (Fax).

Когато Преглед на факсове е в

Вкл., натиснете **[Fmall** (Fax) и

Изпращане на факсове.

Натиснете Опции.

c След като промените <sup>и</sup> последната настройка, плъзнете пръст нагоре или надолу, или натиснете ▲ или ▼ за показване на Фабрични пренаст.

Натиснете Фабрични пренаст.

Сензорният екран иска да потвърдите промяната обратно към фабричните настройки. Натиснете Да за потвърждение.

Натиснете  $\bigcap$ .

# <span id="page-32-1"></span><span id="page-32-0"></span>**Запазване на опциите на факса като Пряк път <sup>3</sup>**

Можете да съхраните всички нови опции на факса, които използвате често, като ги запазите като Пряк път.

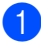

a Направете едно от следните неща:

Когато Преглед на факсове е в

Изкл., натиснете  $\sqrt{m}$  (Fax).

Когато Преглед на факсове е в

Вкл., натиснете  $\sqrt{m}$  (Fax) и

Изпращане на факсове.

- b Въведете номера на факса.
- Натиснете Опции.
- Плъзнете пръст нагоре или надолу, или натиснете ▲ или ▼, за да се покаже Факс резолюция, 2-странен факс [1](#page-32-2), Контраст, Изпращане в реално време, Настройка на заглавната страница, Режим за чужбина или Размер на сканиране от стъкло , а след това натиснете настройката, която искате да промените. След това натиснете новата опция, която искате. Изпълнете тази стъпка за всяка настройка, която искате да промените.
- След като приключите с избирането на нови опции, натиснете OK.
- Натиснете Запиши като пряк път.
- g Потвърдете показания списък <sup>с</sup> опции, които сте избрали за Пряк път, а след това натиснете OK.
- h Въведете име за Прекия път <sup>с</sup> помощта на клавиатурата на сензорния екран. (За да си помогнете при въвеждането на букви, • Основно Ръководство за потребителя: *Въвеждане на текст*.) Натиснете OK.
- Натиснете <sub>ОК</sub> за потвърждение.

<span id="page-32-2"></span>3a MFC-9340CDW

# <span id="page-33-0"></span>**Електронна титулна страница <sup>3</sup>**

Ще е необходимо да сте програмирали идентификатора на вашата станция, за да използвате тази функция (>>Ръководство за бързо инсталиране).

Можете автоматично да изпращате титулна страница с всеки факс. Заглавната страница включва идентификация на станцията, коментар и името, съхранено в адресната книга.

Можете да изберете един от следните предварително зададени коментари:

- 1.Без коментар
- 2.Моля обади се
- 3.Спешно
- 4.Поверително

Вместо да използвате някой от предварително зададените коментари, можете да въведете две лични съобщения с дължина до 27 символа.

(Вижте *Създаване на ваши [собствени](#page-33-1) [коментари](#page-33-1)* >> стр. 28.)

- 5.(Определено от потребителя)
- 6.(Определено от потребителя)

#### <span id="page-33-1"></span>**Създаване на ваши собствени коментари <sup>3</sup>**

Имате възможност да създадете два ваши собствени коментара.

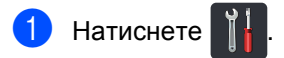

Натиснете Всички настр..

c Плъзнете пръст нагоре или надолу, или натиснете ▲ или ▼, за да се покаже Fax.

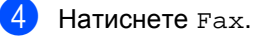

e Плъзнете пръст нагоре или надолу, или натиснете ▲ или ▼, за да се

- покаже Настройка "Изпращане".
- Натиснете Настройка "Изпращане".
- **Натиснете** Настройка заглавна страница.
- Натиснете Бележ. загл. стр.
- i Натиснете 5. или 6., за да съхраните своя коментар.

**(0)** Въведете своя коментар с помощта на клавиатурата на сензорния екран. Натиснете OK.

> Натискайте | А 1 @ | за набиране на цифри, букви или специални знаци (>>Основно Ръководство за потребителя: *Въвеждане на текст*).

 $\blacksquare$  Натиснете  $\blacksquare$ 

#### **Изпращане на титулна страница за следващия факс <sup>3</sup>**

Ако желаете да изпратите титулна страница за следващия факс, можете да добавите титулната страница.

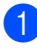

a Направете едно от следните неща:

Когато Преглед на факсове е в

Изкл., натиснете  $\sqrt{m}$  (Fax).

Когато Преглед на факсове е в

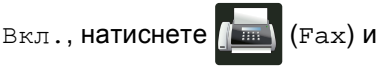

Изпращане на факсове.

Натиснете Опции.

- c Плъзнете пръст нагоре или надолу, или натиснете ▲ или ▼, за да се покаже Настройка заглавна страница.
- Натиснете Настройка заглавна страница.
- Натиснете Настройка заглавна страница.
- f Натиснете Вкл..
- 

Натиснете Бележ. загл. стр.

h Плъзнете пръст нагоре или надолу, или натиснете ▲ или ▼, за да изберете коментара, който искате да използвате, а след това натиснете коментара.

Натиснете **.** 

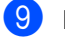

Натиснете ОК.

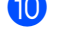

Въведете номера на факса.

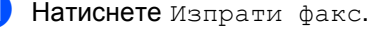

#### **Използване на разпечатана титулна страница <sup>3</sup>**

Ако желаете разпечатана титулна страница, на която да пишете, разпечатайте примерната страница и я прикачете към вашия факс.

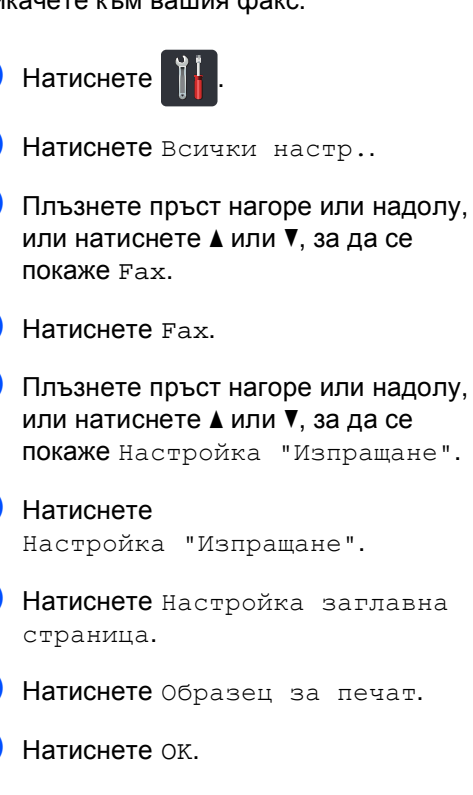

# <span id="page-35-0"></span>**Дисплей на получателя <sup>3</sup>**

Когато изпращате факс, устройството показва информацията от адресната книга или номера, който сте набрали. Можете да настроите устройството да скрива информацията за получателя на сензорния екран.

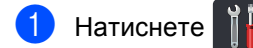

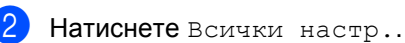

- c Плъзнете пръст нагоре или надолу, или натиснете ▲ или ▼, за да се покаже Fax.
- 4 Натиснете Fax.
- **5** Плъзнете пръст нагоре или надолу, или натиснете ▲ или ▼, за да се покаже Настройка "Изпращане".
- **6** Натиснете Настройка "Изпращане".

Натиснете Местоназначение.

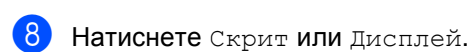

 $\blacksquare$ Натиснете  $\blacksquare$
## **Поискване <sup>3</sup>**

Поискването ви позволява да настроите вашето устройство така, че другите хора да могат да получават факсове от вас, като заплащат позвъняването. То също ви позволява да се обаждате на нечие друго факс устройство и да получавате факсове от него, като заплащате позвъняването. Функцията Поискване трябва да бъде настроена и на двете устройства, за да може да работи. Не всички факс устройства поддържат Поискване.

#### **Предаване при поискване <sup>3</sup>**

Предаването при поискване ви позволява да настроите вашето факс устройство да отложи изпращането на документа, за да може друго факс устройство да позвъни и да го изтегли.

Документът ще бъде съхранен и може да се изтегли от всяко друго факс устройство, докато не го изтриете от паметта.

#### **Настройка на предаване при поискване <sup>3</sup>**

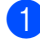

- a Заредете документа.
- b Направете едно от следните неща:
	- Когато Преглед на факсове е в

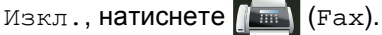

Когато Преглед на факсове е в

Вкл., натиснете  $\sqrt{2\pi n}$  (Fax) и

Изпращане на факсове.

- Натиснете Опции.
	- Плъзнете пръст нагоре или надолу, или натиснете ▲ или ▼, за да се покаже Гласопод. TX.
- 
- e Натиснете Гласопод. TX.

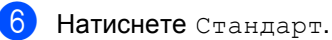

Натиснете Изпрати факс. Ако използвате ADF, преминете на стъпка $\mathbf{\Phi}$ .

- <span id="page-36-2"></span>Ако използвате стъклото на скенера, сензорният екран ще ви напомни да изберете една от следните опции:
	- Натиснете да, за да сканирате друга страница. Преминете към стъпка  $\bullet$ .
	- Натиснете Не, ако сте завършили сканирането на страниците. Преминете към стъпка  $\circledast$ .
- <span id="page-36-1"></span>i Поставете следващата страница върху стъклото на скенера и натиснете OK. Повторете стъпки  $\bullet$  и  $\bullet$  за всяка следваща страница.
- <span id="page-36-0"></span>**10** Устройството автоматично ще изпрати факса, когато бъде поискан. След това ще се отпечата ПОИСКАН ОТЧЕТ.

#### **ЗАБЕЛЕЖКА**

За да изтриете факса от паметта,

натиснете  $\|\cdot\|$ , Всички настр., Fax,

Оставащи зад. (вижте *[Проверка](#page-30-0) и*  $мяна на чакащи заявки >> стр. 25).$ 

#### **Настройка на предаване при поискване със защитен код <sup>3</sup>**

Защитеното поискване ви позволява да ограничите лицата, които могат да получат документите, изпращани от вас, чрез поискване. Защитеното поискване работи само с факс устройства Brother. Ако друго лице пожелае да изтегли факс от вашето устройство, ще се наложи да въведе защитен код.

1 Заредете документа.

b Направете едно от следните неща:

Когато Преглед на факсове е в

Изкл., натиснете  $\left[\begin{matrix} \mathbb{H} \\ \mathbb{H} \end{matrix}\right]$  (Fax).

Когато Преглед на факсове е в

Вкл., натиснете **(Fax)** и

Изпращане на факсове.

- Натиснете Опции.
- d Плъзнете пръст нагоре или надолу, или натиснете ▲ или ▼, за да се покаже Гласопод. TX.
- e Натиснете Гласопод. TX.
- Натиснете Сигурно.
- g Въведете четирицифрено число. Натиснете OK.
- h Натиснете Изпрати факс.

<span id="page-37-1"></span>i Ако използвате стъклото на скенера, сензорният екран ще ви напомни да изберете една от следните опции:

- Натиснете да, за да сканирате друга страница. Преминете към стъпка **<sup>.</sup>**.
- Натиснете не, ако сте завършили сканирането на страниците.

<span id="page-37-0"></span>**10** Поставете следващата страница върху стъклото на скенера и натиснете OK. Повторете стъпки  $\bullet$  и  $\bullet$  за всяка следваща страница.

**<u><b>K**</u> Устройството автоматично ще изпрати факса, когато бъде поискан. **4**

# **Получаване на факс**

## **Опции на паметта за получаване <sup>4</sup>**

Паметта за получаване ви дава възможност да получавате факсове, когато не сте в близост до устройството.

Можете да използвате *само по една* опция на паметта за получаване:

- Препращане на факс
- Съхранение на факсове
- Получаване на PC-Fax

(>>Основно Ръководство за потребителя: *Получаване на PC-Fax*.)

Изкл.

#### **Препращане на факс**

Функцията Препращане на факс ви позволява автоматично да препращате получените факсове към друго устройство. Освен това, ако изберете Рез. печат: Вкл., устройството ще отпечата факса.

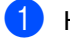

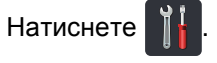

Натиснете Всички настр..

- c Плъзнете пръст нагоре или надолу, или натиснете ▲ или ▼, за да се покаже Fax.
- Натиснете Fax.
- e Плъзнете пръст нагоре или надолу, или натиснете ▲ или ▼, за да се покаже Настр. получ..

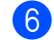

 $\boxed{6}$  Натиснете настр. получ..

g Плъзнете пръст нагоре или надолу, или натиснете ▲ или ▼, за да се покаже Получ. в памет.

- Натиснете Получ. в памет.
- i Натиснете Fax препращане.
- Направете едно от следните неща:
	- Натиснете Ръчно, за да въведете номера на факс за препращане (до 20 знака) с помощта на клавиатурата на сензорния екран (>>Основно Ръководство за потребителя: *Въвеждане на текст*).

Натиснете OK.

Натиснете Адресна книга.

Плъзнете пръст нагоре или надолу, или натиснете  $\blacktriangle$  или  $\blacktriangledown$ , за да преминете, докато намерите номера на факса, на който искате да бъдат препратени факсовете.

Натиснете номера на факса или имейл адреса, който искате.

#### **ЗАБЕЛЕЖКА**

• Можете да въведете имейл адрес с

натискане на  $\left|\sum_{n=1}^{\infty}\right|$  на сензорния екран.

• Ако изберете номер на група от адресната книга, факсовете ще бъдат препратени на няколко номера на факсове.

**k** Ако Факс преглед е в положение Изкл., натиснете Рез. печат: Вкл. или Рез. печат: Изкл..

#### **ВАЖНО**

- Ако изберете Рез. печат: Вкл., устройството ще разпечатва и получените факсове във вашето устройство, така че ще имате копие.
- Когато Факс преглед е в положение Вкл., функцията за архивиращо разпечатване не работи.

#### Натиснете  $\Box$

#### <span id="page-39-0"></span>**Съхранение на факсове <sup>4</sup>**

Функцията Съхранение на факсове ви позволява да съхранявате получените факсове в паметта на устройството. Можете да изтегляте съхранените факс съобщения от факс устройство от друго място, като използвате команди за изтегляне от разстояние (вижте *Изтегляне на факс [съобщения](#page-44-0)*  $\rightarrow$  стр[. 39\)](#page-44-0).

Вашето устройство ще отпечата архивно копие от всеки съхранен факс.

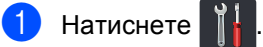

- Натиснете Всички настр..
- c Плъзнете пръст нагоре или надолу, или натиснете  $\blacktriangle$  или  $\blacktriangledown$ , за да се покаже Fax.
- Натиснете Fax.
- **6** Плъзнете пръст нагоре или надолу, или натиснете ▲ или ▼, за да се покаже Настр. получ..
- **6** Натиснете настр. получ..

g Плъзнете пръст нагоре или надолу, или натиснете ▲ или ▼, за да се покаже Получ. в памет.

- Натиснете Получ. в памет.
- Натиснете Fax съхранение.

Натиснете  $\sum$ .

#### <span id="page-40-0"></span>**Смяна на опциите на паметта за получаване <sup>4</sup>**

Ако получените факсове са в паметта на вашето устройство, когато променяте действията на паметта за получаване, сензорният екран ще ви зададе един от следните въпроси:

#### **Дали получените факсове вече са отпечатани <sup>4</sup>**

- Изтриване на всички документи?
	- Ако натиснете Да, факсовете от паметта ще бъдат изтрити преди промяната на настройката.
	- Ако натиснете Не, факсовете от паметта няма да бъдат изтрити и настройката ще остане непроменена.

#### **Дали има неотпечатани факсове са в паметта <sup>4</sup>**

- Печат на всички факсове?
	- Ако натиснете Да, факсовете от паметта ще бъдат отпечатани преди промяната на настройката. Ако архивното копие вече е отпечатано, то няма да се отпечатва повече.
	- Ако натиснете Не, факсовете от паметта няма да бъдат отпечатани и настройката ще остане непроменена.

Ако в паметта на устройството са останали получени факсове, когато превключите на PC Fax получ. от друга опция (Fax препращане или Fax съхранение), натиснете <USB> или името на компютъра, ако сте в мрежа.

Натиснете OK.

На сензорния екран ще се покаже този въпрос:

- Изпрати Fax->PC?
	- Ако натиснете Да, факсовете от паметта ще бъдат изпратени към вашия компютър преди промяната на настройката. Ще бъдете попитани дали желаете да включите Архивиращо разпечатване. (За повече информация >>Основно Ръководство за потребителя: *Получаване на PC-Fax*.)
	- Ако натиснете Не, факсовете от паметта няма да бъдат изтрити или прехвърлени към вашия компютър и настройката ще остане непроменена.

#### **ВАЖНО**

Ако решите да включите функцията Архивиращо разпечатване, устройството ще разпечата и получените факсове във вашето устройство, така че ще имате копие. Това е мярка за безопасност в случай на прекъсване на електрозахранването преди препращането на факса или при проблем с приемното устройство.

#### **Изключване на опциите за дистанционно управление на факса <sup>4</sup>**

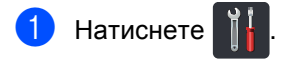

- Натиснете Всички настр..
- c Плъзнете пръст нагоре или надолу, или натиснете ▲ или ▼, за да се покаже Fax.
- Натиснете Fax.
- e Плъзнете пръст нагоре или надолу, или натиснете ▲ или ▼, за да се покаже Настр. получ..
- **6** Натиснете настр. получ..
- g Плъзнете пръст нагоре или надолу, или натиснете ▲ или ▼, за да се покаже Получ. в памет.
- Натиснете Получ. в памет.
- i Натиснете Изкл..

#### **ЗАБЕЛЕЖКА**

На сензорния екран ще се изобразят още опции за наличие на останали получени факсове в паметта на вашето устройство (вижте *Смяна на [опциите](#page-40-0) на паметта за [получаване](#page-40-0)*  $\blacktriangleright$  стр[. 35](#page-40-0)).

 $10$  Натиснете  $\ddot{\phantom{1}}$ .

## **Дистанционно възстановяване <sup>4</sup>**

Можете да се обадите на вашето устройство от всеки телефон със сензорен звук или факс устройство, а след това да използвате кода за дистанционен достъп и отдалечение команди, за да изтеглите факс съобщения.

#### **Настройка на код за дистанционен достъп <sup>4</sup>**

Кодът за дистанционен достъп ви позволява достъп до функциите за дистанционно изтегляне, когато не сте в близост до устройството. Преди да можете да използвате функциите за дистанционен достъп и дистанционно изтегляне, трябва да зададете ваш собствен код. Фабричният код по подразбиране е неактивният код:  $(- - +\*)$ .

## Натиснете

- Натиснете Всички настр..
	- c Плъзнете пръст нагоре или надолу, или натиснете ▲ или ▼, за да се покаже Fax.
- Натиснете Fax.
- e Плъзнете пръст нагоре или надолу, или натиснете ▲ или ▼, за да се покаже Отдал. достъп.
- f Натиснете Отдал. достъп.
- <span id="page-41-0"></span>g Въведете трицифрен код <sup>с</sup> помощта на цифрите от 0 до 9, \* или # с помощта на клавиатурата на сензорния екран. Натиснете OK.

#### **ЗАБЕЛЕЖКА**

НЕ въвеждайте код, който съвпада с вашия Код за дистанционно активиране (**l51**) или Кода за дистанционно деактивиране (**#51**) (>>Основно Ръководство за потребителя: *Работа с Отдалечени кодове*).

#### $\left| \frac{8}{11}\right|$  Натиснете  $\left| \frac{1}{11}\right|$

#### **ЗАБЕЛЕЖКА**

Можете да променяте вашия код по всяко време. За да направите кода си неактивен, натиснете и задръжте  $\boxed{\alpha}$  в стъпка •, за да възстановите настройката по подразбиране  $---*$ , а след това натиснете OK.

#### **Употреба на кода за дистанционен достъп <sup>4</sup>**

- a Наберете вашия номер на факса от телефон или друг факс устройство с тонално набиране.
- b Когато устройството ви отговори, веднага въведете кода за дистанционен достъп.
- c Устройството издава сигнал, ако има получени съобщения:
	- **1 дълъг звуков сигнал -- Факс съобщения**
	- **Няма звукови сигнали -- Няма съобщения**
	- Когато устройството подаде два кратки звукови сигнала, въведете команда (вижте *[Дистанционни](#page-43-0) [команди](#page-43-0) за факса* >> стр. 38). Устройството ще приключи разговора, ако изчакате повече от 30 секунди, за да въведете командата. Ако въведете невалидна команда, устройството ще подаде три звукови сигнала.
- e Натиснете **<sup>9</sup> <sup>0</sup>**, за да върнете устройството в първоначално положение, когато приключите.

Затворете.

#### **ЗАБЕЛЕЖКА**

- Ако устройството е в режим Ръчно и искате да използвате функциите за дистанционно изтегляне, изчакайте около 100 секунди, след като започне да работи, а след това въведете кода за дистанционен достъп в рамките на 30 секунди.
- Тази функция може да не е достъпна в някои страни или да не се поддържа от местната телефонна компания.

#### <span id="page-43-0"></span>**Дистанционни команди за факса <sup>4</sup>**

Изпълнете командите в таблицата, за да получите достъп до функциите, когато не сте в близост до устройството. Когато се свържете с устройството и въведете кода за дистанционен достъп (3 цифри, последвани от \*), системата ще подаде два кратки звукови сигнала, а вие трябва да въведете отдалечена команда.

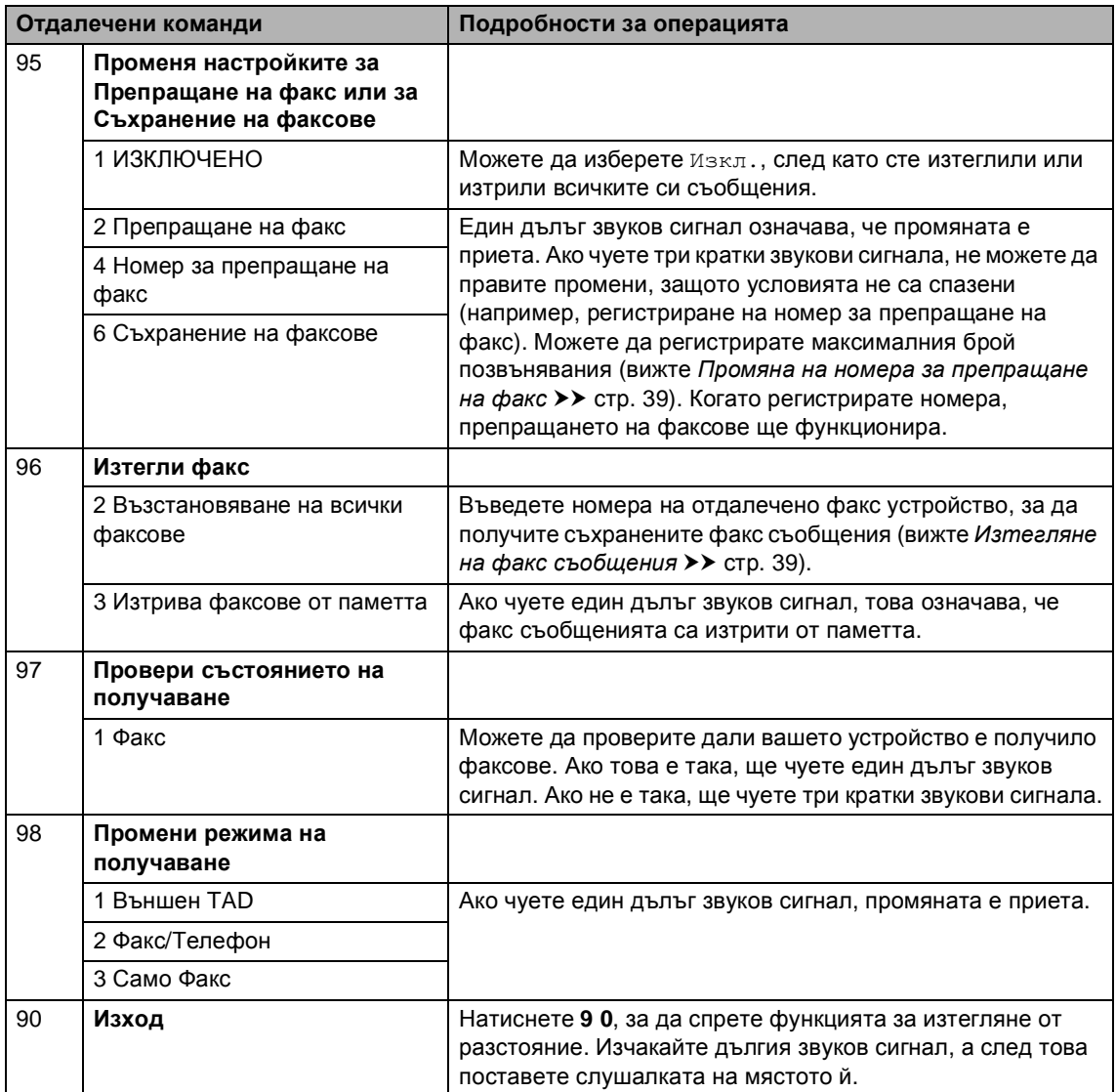

#### <span id="page-44-0"></span>**Изтегляне на факс съобщения <sup>4</sup>**

Можете да се обадите на вашето устройство от всеки сензорен телефон или факс устройство и да изпратите факс съобщенията си на друго устройство. Преди да използвате тази функция, трябва да включите Съхранение на факсове или Преглед на факсове (вижте *[Съхранение](#page-39-0) на факсове* > > стр. 34 или Основно Ръководство за потребителя: *Преглед на факс (само черно-бял)*).

Наберете вашия номер на факса.

- b Когато вашето устройство отговори, въведете вашия код за дистанционен достъп (3 цифри, последвани от \*). Ако чуете един дълъг звуков сигнал, това означава, че имате съобщения.
- **3** Когато чуете два кратки звукови сигнала, натиснете **9 6 2**.
- 4 Изчакайте дълъг звуков сигнал, а след това използвайте цифровата клавиатура, за да въведете номера на отдалеченото факс устройство, към което искате да изпратите вашите факс съобщения, последван от **##** (не повече от 20 цифри).

#### **ЗАБЕЛЕЖКА**

Не можете да използвате  $*$  и # като цифри за набиране. Ако искате да вмъкнете пауза обаче, натиснете **#**.

**5** Затворете след звуковия сигнал на вашето устройство. Вашето устройство ще се свърже с другото факс устройство, което след това ще разпечата вашите факс съобщения.

#### <span id="page-44-1"></span>**Промяна на номера за препращане на факс**

Можете да променяте вашия номер за препращане на факс от друг сензорен телефон или факс устройство.

- Наберете вашия номер на факса.
- b Когато вашето устройство отговори, въведете вашия код за дистанционен достъп (3 цифри, последвани от \*). Ако чуете един дълъг звуков сигнал, това означава, че имате съобщения.
- Когато чуете два кратки звукови сигнала, натиснете **9 5 4**.
- d Изчакайте дългия звуков сигнал, въведете новия номер (до 20 цифри) на отдалеченото факс устройство, на който искате да се препращат вашите факс съобщения, с помощта на цифровата клавиатура, след което въведете **##**.

#### **ЗАБЕЛЕЖКА**

Не можете да използвате  $*$  и # като цифри за набиране. Ако искате да вмъкнете пауза обаче, натиснете **#**.

- e Натиснете **<sup>9</sup> <sup>0</sup>**, за да спрете Дистанционен достъп, когато приключите.
- f Затворете след звуковия сигнал на вашето устройство.

## **Допълнителни операции по получаване <sup>4</sup>**

#### **Отпечатване на намален входящ факс <sup>4</sup>**

Ако изберете Вкл., устройството намалява всяка страница от входящия факс, за да се събере на една страница от формат A4, Letter, Legal или Folio.

Устройството изчислява мащаба за намаляване, като използва размера на страницата във факса и вашите настройки Размер на хартията (>>Основно Ръководство за потребителя: *Настройки на хартията*).

Натиснете

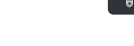

- Натиснете Всички настр..
- c Плъзнете пръст нагоре или надолу, или натиснете ▲ или ▼, за да се покаже Fax.
- Натиснете Fax.
- **6** Плъзнете пръст нагоре или надолу, или натиснете ▲ или ▼, за да се покаже Настр. получ..
- Натиснете Настр. получ..
- g Плъзнете пръст нагоре или надолу, или натиснете ▲ или ▼, за да се покаже Авто редукция.
- Натиснете Авто редукция.

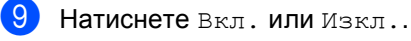

Натиснете  $\bigcap$ .

#### **2-странен печат за режим Факс <sup>4</sup>**

Вашето устройство печата получените факсове от двете страни на хартията, когато 2-странно е в положение Вкл..

Използвайте размер на хартията A4 за тази функция (от 60 до 105 г/м<sup>2</sup>).

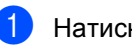

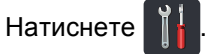

- Натиснете Всички настр..
- c Плъзнете пръст нагоре или надолу, или натиснете ▲ или ▼, за да се покаже Fax.
- Натиснете Fax.
- e Плъзнете пръст нагоре или надолу, или натиснете ▲ или ▼, за да се покаже Настр. получ..
- Натиснете настр. получ..
- g Плъзнете пръст нагоре или надолу, или натиснете ▲ или ▼, за да се покаже 2-странно.
- Натиснете 2-странно.
- Натиснете Вкл. или Изкл..
- Натиснете ...

#### **ЗАБЕЛЕЖКА**

Когато е включен 2-странно, входящите факсове ще се намаляват автоматично по размера на хартията в тавата за хартия.

#### **Задаване на щампа за получен факс <sup>4</sup>**

Можете да зададете на устройството да разпечатва получената дата и час в средата на най-горната част на всяка получена факс страница.

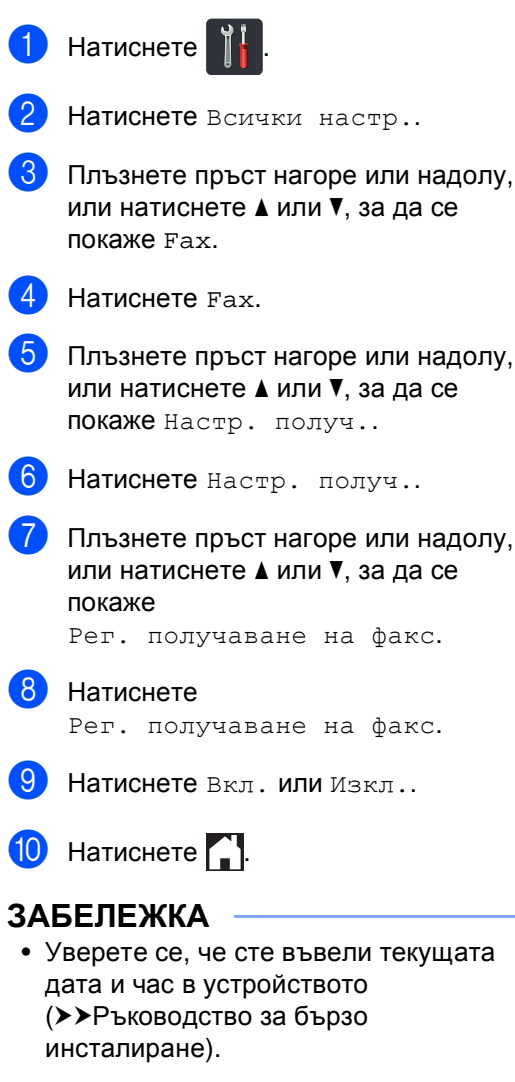

• *Ако сте свалили Интернет факс:*

Часът на получаване и датата няма да се виждат, когато се използва Вътрешен факс.

#### **Задаване на плътността на печат <sup>4</sup>**

Можете да регулирате настройката на плътността на печат, за да направите разпечатаните страници по-тъмни или посветли.

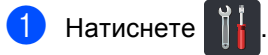

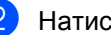

Натиснете Всички настр..

- c Плъзнете пръст нагоре или надолу, или натиснете ▲ или ▼, за да се покаже Fax.
- Натиснете Fax.
- e Плъзнете пръст нагоре или надолу, или натиснете ▲ или ▼, за да се покаже Настр. получ..

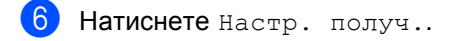

- g Плъзнете пръст нагоре или надолу, или натиснете ▲ или ▼, за да се покаже Плътност на печат.
- h Натиснете Плътност на печат.
- i Натиснете ниво на плътност на сензорния екран.
- Натиснете .

**4**

#### **Отпечатване на факс от паметта <sup>4</sup>**

Ако изберете Fax съхранение, пак можете да отпечатвате факс от паметта, когато сте при устройството си (вижте *[Съхранение](#page-39-0) на факсове* > → стр. 34).

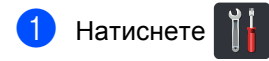

- 2 Натиснете всички настр..
- c Плъзнете пръст нагоре или надолу, или натиснете ▲ или ▼, за да се покаже Fax.
- 4 Натиснете Fax.
- Натиснете ▲ или ▼, за да се изпише Отпечатай док..
- Натиснете Отпечатай док..
- Натиснете ОК.
- Натиснете ...

#### **Приемане при липса на хартия <sup>4</sup>**

Щом хартията в тавата за хартия свърши по време на приемане на факс, сензорният екран показва Няма хартия. Заредете хартия в тавата за хартия (> > Основно Ръководство за потребителя: *Зареждане на хартия и медия за отпечатване*).

Входящите факсове ще продължат да се съхраняват в паметта, докато паметта се напълни или се постави хартия в тавата за хартия. Когато паметта се напълни, устройството ще спре автоматично да отговаря на позвъняванията. За да разпечатате факсове, заредете нова хартия в тавата.

## **Поискване <sup>4</sup>**

Поискването ви позволява да настроите вашето устройство така, че другите хора да могат да получават факсове от вас, като заплащат позвъняването. То също ви позволява да се обаждате на нечие друго факс устройство и да получавате факсове от него, като заплащате позвъняването. Функцията Поискване трябва да бъде настроена и на двете устройства, за да може да работи. Не всички факс устройства поддържат Поискване.

#### **Получаване при поискване <sup>4</sup>**

Получаване при поискване ви позволява да се обаждате на друго факс устройство, за да получите факс.

a Направете едно от следните неща:

- Когато Преглед на факсове е в
	- Изкл., натиснете  $\left[\begin{matrix} \mathbb{H} \\ \mathbb{H} \end{matrix}\right]$  (Fax).
- Когато Преглед на факсове е в

Вкл., натиснете [**Fax**] (Fax) и Изпращане на факсове.

Натиснете Опции.

- c Плъзнете пръст нагоре или надолу, или натиснете ▲ или ▼, за да се покаже Гласопод. RX.
- Натиснете Гласопод. RX.
	- Натиснете Стандарт.
- f Въведете номера на факса, на който изпращате поискване, с помощта на адресната книга или цифровата клавиатура на сензорния панел.

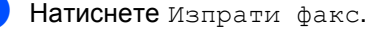

#### **Защитено поискване <sup>4</sup>**

Защитеното поискване ви позволява да ограничите лицата, които могат да получат документите, изпращани от вас, чрез поискване. Защитеното поискване работи само с факс устройства Brother. Ако желаете да получите факс от защитено устройство Brother, трябва да въведете защитния код.

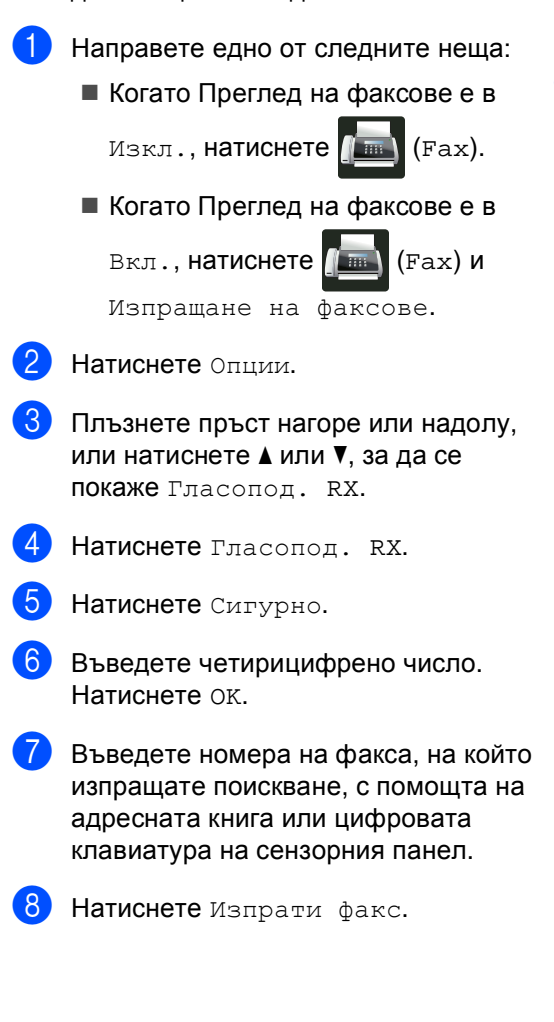

#### **Отложено поискване <sup>4</sup>**

Отложеното поискване ви позволява да настроите устройството да започне получаване при поискване по-късно. Можете да зададете само *едно* отложено поискване.

- a Направете едно от следните неща:
	- Когато Преглед на факсове е в

Изкл., натиснете  $\sqrt{m}$  (Fax).

- Когато Преглед на факсове е в
	- Вкл., натиснете [[ .... ) и

Изпращане на факсове.

- b Натиснете Опции.
- c Плъзнете пръст нагоре или надолу, или натиснете ▲ или ▼, за да се покаже Гласопод. RX.
- Натиснете Гласопод. RX.
- Натиснете таймер.
- f Въведете часа (в 24-часов формат), <sup>в</sup> който искате поискване да започне. Натиснете OK.
- g Въведете номера на факса, на който изпращате поискване, с помощта на адресната книга или цифровата клавиатура на сензорния панел.
- Натиснете Изпрати факс.

#### **Последователно поискване <sup>4</sup>**

Последователното поискване ви позволява да поискате документи от няколко факс устройства при една операция.

- a Направете едно от следните неща:
	- Когато Преглед на факсове е в
		- Изкл., натиснете  $\sqrt{m}$  (Fax).
	- Когато Преглед на факсове е в

Вкл., натиснете [[ | | | (Fax) и

Изпращане на факсове.

- Натиснете Опции.
- c Плъзнете пръст нагоре или надолу, или натиснете ▲ или ▼, за да се покаже Гласопод. RX.
- Натиснете Гласопод. RX.
- Натиснете Стандарт, Сигурно или Таймер.
- f Изберете една от следните опции.
	- Ако сте избрали Стандарт, преминете на точка  $\bullet$ .
	- Ако сте избрали Сигурно, въведете четирицифрен номер, натиснете OK. Преминете към стъпка $\bullet$ .
	- Ако сте избрали Таймер, въведете часа (в 24-часов формат), в който искате поискването да започне, и натиснете OK. Преминете към стъпка $\bullet$ .
- <span id="page-49-1"></span><span id="page-49-0"></span>
	- Натиснете Опции.
	- h Плъзнете пръст нагоре или надолу, или натиснете ▲ или ▼, за да се покаже Емисия.
	- Натиснете Емисия.
	- Натиснете добав. на номер.
- <span id="page-50-0"></span>**<u><b>K**</u> Можете да добавяте номера за разпращане по следните начини:
	- Натиснете Добав. на номер и въведете номер с помощта на клавиатурата на сензорния екран. Натиснете OK.
	- Натиснете добави от адресна книга. Плъзнете пръст нагоре или надолу, или натиснете ▲ или ▼, за да се покажат номерата, които искате да добавите към разпращането. Натиснете квадратчетата за отметка, за да поставите отметка да всички номера, които искате, а след това натиснете OK.
	- Натиснете Търси в адресната книга. Въведете името и натиснете OK. Натиснете името, а след това номера, който искате да добавите.
- 12 Повторете стъпки **@** и **@** за всеки номер, който искате. Натиснете OK.
- **Натиснете** Изпрати факс. Устройството се свързва с всеки номер или номер на група последователно за документа.

#### **Спиране на поискването <sup>4</sup>**

Натиснете , докато устройството набира, за да отмените процеса на поискване.

За да отмените всички заявки за последователно поискване, вижте *Отмяна на Задание с [последователно](#page-50-1) [поискване](#page-50-1)* >> стр. 45.

#### <span id="page-50-1"></span>**Отмяна на Задание с последователно поискване <sup>4</sup>**

 $\blacksquare$  Натиснете  $\blacksquare$ 

b Направете едно от следните неща:

 За да отмените изцяло заявката за последователно поискване, натиснете Цяла посл. Проверка.

Преминете към стъпка  $\bigcirc$  $\bigcirc$  $\bigcirc$ .

- За да отмените задача, която се изпълнява в момента, натиснете бутона, който показва номера или името, които се набират. Преминете към стъпка  $\bullet$ .
- За да излезете без отмяна, натиснете $\mathbf{X}$ .
- <span id="page-50-2"></span>c Когато сензорният екран ви попита дали искате да отмените изцяло последователното задание с поискване, направете едно от следните неща:
	- Натиснете да за потвърждение.
	- За да излезете без отмяна, натиснете Не.
- <span id="page-50-3"></span>Направете едно от следните неща:
	- За отмяна на задачата, която се изпълнява в момента, натиснете Да.
	- За да излезете без отмяна, натиснете Не.

# **5**

# **Набиране и съхранение на номера <sup>5</sup>**

## **Допълнителни операции за набиране <sup>5</sup>**

#### **Комбиниране на номера от адресната книга <sup>5</sup>**

Понякога може да ви се наложи да избирате измежду няколко оператора на междуградски разговори, когато изпращате факс. Цените може да са различни в зависимост от часа и местоположението на получателя. За да ползвате ниски цени, можете да съхраните кодовете за достъп на операторите на междуградски разговори и номерата на кредитни карти като номера от адресната книга. Можете да съхраните такива поредици за междуградско набиране, като ги разделите и ги настроите като отделни номера от адресната книга в произволна комбинация. Можете да включите дори ръчно набиране с помощта на цифровата клавиатура (>>Основно Ръководство за потребителя: *Съхраняване на номера*).

Например, може да сте съхранили "01632" в адресната книга: Brother 1 и "960555" в адресната книга: Brother 2. Можете да ги използвате и двата, за да наберете "01632-960555", ако натиснете следното:

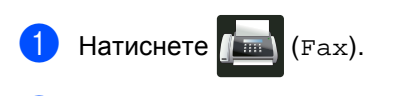

Натиснете Адресна книга.

- c Плъзнете пръст нагоре или надолу, или натиснете ▲ или ▼, за да се покаже номера на Brother 1.
- - Натиснете номера.

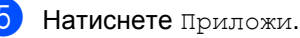

- Натиснете Адресна книга.
- g Плъзнете пръст нагоре или надолу, или натиснете ▲ или ▼, за да се покаже номера на Brother 2.
- - Натиснете номера.
	- i Натиснете Приложи.
- **10** Натиснете Изпрати факс. Ще наберете "01632-960555".

За временна промяна на номер можете да заместите част от номера като го натиснете на цифровата клавиатура. Например, за да промените номера на "01632-960556", можете да въведете номера (Brother 1: 01632) с помощта на адресната книга, натиснете Приложи, а след това натиснете **960556** на цифровата клавиатура.

#### **ЗАБЕЛЕЖКА**

Ако трябва да изчакате друг тон за набиране или сигнал в който и да е момент от набирането, вмъкнете пауза в номера с натискане на Пауза. При всяко натискане на бутон се добавя 3,5-секундно забавяне. Можете да натискате Пауза толкова пъти, колкото е необходимо, за да увеличите дължината на паузата.

## **Още начини за съхраняване на номера <sup>5</sup>**

#### **Съхранение на номера от адресната книга от Изходящи обаждания <sup>5</sup>**

Можете да съхранявате номера от адресната книга от Изходящи повиквания.

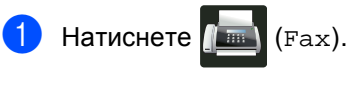

b Натиснете

История на разговорите.

- Натиснете Изходящо обаж..
- Натиснете номера.
- Натиснете Редакция.
- Натиснете добави към адресна книга.
	- Натиснете Име.
- h Въведете името (до 15 знака) <sup>с</sup> помощта на клавиатурата на сензорния екран. (За да си помогнете при въвеждането на букви, • Основно Ръководство за потребителя: *Въвеждане на текст*.) Натиснете OK.
- **9** Натиснете ОК, за да потвърдите факсовия или телефонния номер.
	- Натиснете  $\sum$

#### **Задаване на групи за разпращане <sup>5</sup>**

Група, която може да се съхрани в адресната книга, ви позволява да изпращате едно и също факс съобщение на много факс номера с натискане на Fax, Адресна книга, име на Група, Приложи и Изпрати факс.

Първо, трябва да съхраните всеки номер на факс в адресната книга (>>Основно Ръководство за потребителя: *Съхраняване на номера в адресната книга*). След това можете да ги включите като номера в групата. Всяка Група използва номер от адресната книга. Можете да съхраните до 20 групи или да присвоите до 199 номера на една голяма група.

(Вижте *[Разпращане](#page-25-0)* >> стр. 20.)

- Натиснете  $\sqrt{m}$  (Fax).
- Натиснете Адресна книга.
- <span id="page-52-0"></span>Натиснете Редакция.
- Натиснете настрой групи.
- Натиснете Име.
- f Въведете името на групата (до<sup>15</sup> знака) с помощта на клавиатурата на сензорния екран. Натиснете OK.
- Натиснете добави/Изтрий.
- h Добавете номера от адресната книга към групата с натискането им, за да се покаже червена отметка. Натиснете OK.
- <span id="page-52-1"></span>i Прочетете <sup>и</sup> проверете показания списък с имена и номера, които сте избрали, а след това натиснете OK, за да запазите групата.
- - За да съхраните друга група за разпращане, повторете стъпки  $\odot$  -  $\odot$ .

10 Направете едно от следните неща:

 За да приключите съхраняването на групите за разпращане, натиснете  $\Gamma$ .

#### **ЗАБЕЛЕЖКА**

Можете да отпечатате списък на всички номера от адресната книга (> > [Справки](#page-56-0)  $\rightarrow$  стр[. 51\)](#page-56-0).

#### **Промяна на име на група <sup>5</sup>**

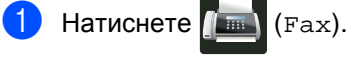

- Натиснете Адресна книга.
- Натиснете Редакция.
- Натиснете Промени.
- e Плъзнете пръст нагоре или надолу, или натиснете ▲ или ▼, за да се покаже групата, която искате.
- f Натиснете името на групата.
- Натиснете Име.
- h Въведете новото име на групата (до 15 знака) с помощта на клавиатурата на сензорния екран. Натиснете OK.

#### **ЗАБЕЛЕЖКА**

*Как се променя съхранено име:*

За промяна на знак натиснете  $\triangleleft$  или  $\triangleright$ , за да преместите курсора за маркиране на неправилния знак, а след това

натиснете **• Въведете новия знак** (>>Основно Ръководство за потребителя: *Въвеждане на текст*).

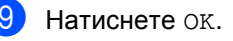

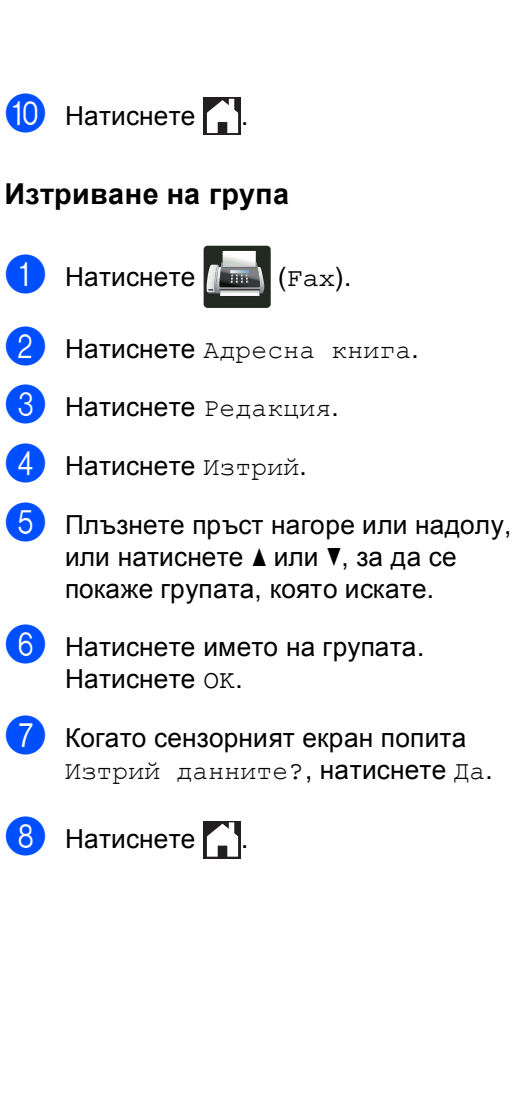

#### **Добавяне или изтриване на членове на група <sup>5</sup>**

- Натиснете  $\left| \begin{matrix} \mathbb{F}_{\text{max}} \\ \mathbb{F}_{\text{max}} \end{matrix} \right|$  (Fax).
- 

Натиснете Адресна книга.

Натиснете Редакция.

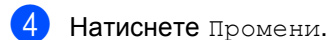

- **5** Плъзнете пръст нагоре или надолу, или натиснете ▲ или ▼, за да се покаже групата, която искате.
- f Натиснете името на групата.
- g Плъзнете пръст нагоре или надолу, или натиснете ▲ или ▼, за да се покаже Добави/Изтрий.
- 8 Натиснете добави/Изтрий.
- **9** Плъзнете пръст нагоре или надолу, или натиснете ▲ или ▼, за да се покаже номера, който искате да добавите или изтриете.

**10** Направете следното за всеки номер, който искате да промените:

- За да добавите номер към група, натиснете квадратчето за отметка на номера, за да поставите отметка.
- За да изтриете номер от група, натиснете квадратчето за отметка на номера, за да махнете отметката.
- Натиснете ОК.

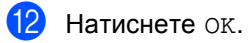

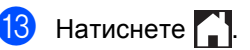

**6**

## **Отпечатване на справки <sup>6</sup>**

## **Справки за факсове <sup>6</sup>**

Натиснете **На** на сензорния екран, за да настроите отчета за потвърждаване на предаването и периода на отчитане.

#### **Съобщение за потвърждаване на изпращането <sup>6</sup>**

Можете да използвате отчета за потвърждаване на предаването като доказателство за изпратен факс (> > Основно Ръководство за потребителя: *Съобщение за потвърждаване на изпращането*).

#### **Факс отчет (справка за операциите) <sup>6</sup>**

Можете да настроите устройството да разпечатва отчет на определени интервали (за всеки 50 факса, на 6, 12 или 24 часа, на 2 или 7 дни). Фабричната настройка е Всеки 50 Fax-а.

Ако настроите интервала на Изкл., все още можете да разпечатате отчета, като следвате процедурата на *[Справки](#page-56-1)*  $\blacktriangleright$  стр[. 51](#page-56-1).

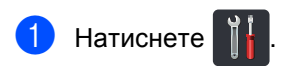

- Натиснете Всички настр..
- c Плъзнете пръст нагоре или надолу, или натиснете ▲ или ▼, за да се покаже Fax.

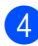

Натиснете Fax.

- **6** Плъзнете пръст нагоре или надолу, или натиснете ▲ или ▼, за да се покаже Докл.настр..
- f Натиснете Докл.настр..
- Натиснете Отчетен период.
- Натиснете Отчетен период.
- i Плъзнете пръст нагоре или надолу, или натиснете ▲ или ▼, за да изберете интервал. Ако изберете Всеки 50 Fax-а,

преминете на стъпка **®**.

6, 12, 24 часа, 2 или 7 дни

Устройството ще разпечата протокола в избраното време, а след това ще изтрие всички заявки от паметта.

Ако паметта на устройството се запълни с 200 заявки, преди избраното от вас време да е изтекло, устройството ще разпечата протокола по-рано, а след това ще изтрие всички заявки от паметта. Ако желаете допълнителен протокол преди неговото разпечатване, можете да го разпечатате, без да изтривате заявките от паметта.

Всеки 50 факса

Устройството ще разпечата протокола, когато устройството е съхранило 50 заявки.

- 10 Натиснете час, а след това въведете часа за начало на печатането (в 24 часов формат) с помощта на клавиатурата на сензорния екран. (Пример: въведете 19:45 за 7:45 вечерта.) Натиснете OK.
- k Ако сте избрали На всеки <sup>7</sup> дни, натиснете Ден.

**12** Плъзнете пръст нагоре или надолу, или натиснете ▲ или ▼, за да се покаже Всеки понеделник, Всеки вторник, Всяка сряда, Всеки четвъртък, Всеки петък, Всяка събота или Всяка неделя, а след това натиснете първия ден от 7 дневното обратно отброяване.

#### <span id="page-56-2"></span> $\boxed{13}$  Натиснете  $\boxed{1}$ .

## <span id="page-56-1"></span><span id="page-56-0"></span>**Справки <sup>6</sup>**

Разполагате със следните справки:

1 XMIT Проверка

Показва отчет за потвърждаване на предаването за последните 200 изходящи факса и отпечатва последната справка.

2 Адресна книга

Разпечатва списък с имена и номера, съхранени в паметта на адресната книга, в азбучен ред.

3 Fax отчет

Разпечатва информация за последните 200 входящи и изходящи факсове. (TX: изпращане.) (RX: получаване.)

4 Потреб. настр.

Разпечатва списък на настоящите настройки.

5 Мрежова конфигурация

Разпечатва списък на настоящите мрежови настройки.

6 Барабан Точков Печат

Отпечатва контролния лист с точките по барабана за отстраняване на проблем с отпечатъци с точки.

7 WLAN доклад (MFC-9330CDW и MFC-9340CDW)

Отпечатва резултата от диагностиката на възможностите за свързване в безжичната LAN.

#### **Как се печата справка <sup>6</sup>**

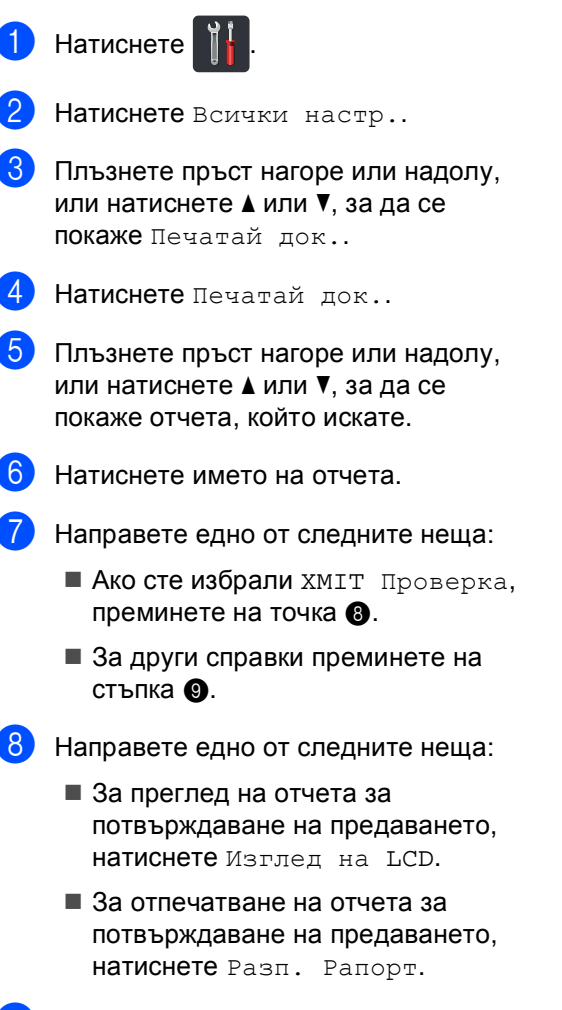

<span id="page-57-1"></span><span id="page-57-0"></span>Натиснете ОК.

```
7
```
# **Копиране <sup>7</sup>**

## **Настройки на копиране <sup>7</sup>**

Можете да променяте настройките за копиране за следващото копие.

Тези настройки са временни. Устройството се връща към своите настройки по подразбиране една минута след копирането.

Натиснете Копиране, а след това натиснете Опции. Плъзнете пръст нагоре или надолу, или натиснете ▲ или ▼ за преминаване през настройките на копиране. Когато е показана настройката, която искате, натиснете я и изберете предпочитаната опция.

Когато приключите с промяната на настройките, натиснете Старт цветно или Начало моно.

#### **Спиране на копирането <sup>7</sup>**

За да спрете копирането, натиснете  $\blacktriangleright$ .

#### **Подобряване на качеството на копиране <sup>7</sup>**

Можете да избирате измежду редица настройки за качество. Фабричната настройка е Авто.

Авто

Auto (Авто) е препоръчваният режим за обикновени разпечатки. Подходящ е за документи, съдържащи текст и снимки.

■ Текст

Подходящ е за документи, съдържащи предимно текст.

Снимка

По-добро качество на копиране за снимки.

Получаван

Подходящ за копиране на разписки.

- a Заредете документа.
	- **Натиснете**  $\mathbb{E}$  (Копиране).
- c Въведете броя на копията.
- Натиснете Опции.
- e Плъзнете пръст нагоре или надолу, или натиснете ▲ или ▼, за да се покаже Качество.
- Натиснете Качество.
- Натиснете Авто, Текст, Снимка или Получаван.
- **Ако не искате да променяте други** настройки, натиснете OK.

i Натиснете Старт цветно или Начало моно.

#### **Уголемяване или намаляване на копия <sup>7</sup>**

За да увеличите или намалите следващото копие, следвайте тези стъпки:

a Заредете документа.

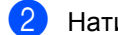

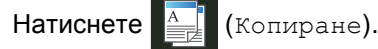

- c Въведете желания от вас брой копия.
- Натиснете Опции.
- e Плъзнете пръст нагоре или надолу, или натиснете ▲ или ▼, за да се покаже Увелич./намал..
- f Натиснете Увелич./намал..
- Натиснете 100%, Увеличение, Намаление или Ръчно(25-400%).
- h Направете едно от следните неща:
	- Ако сте избрали Увеличение, натиснете уголемяването или коефициента, който искате.
	- Ако сте избрали Намаление, плъзнете пръст нагоре или надолу, или натиснете  $\blacktriangle$  или  $\blacktriangledown$ , за да се покаже коефициента за намаляване, който искате, и го натиснете.
	- Ако сте избрали

Ръчно (25-400%), натиснете  $\Box$ , за да изтриете показания процент, или натиснете  $\triangleleft$ , за да преместите курсора, а след това въведете коефициент на уголемяване или намаляване от 25% до 400% на стъпки от 1%.

Натиснете OK.

 $\blacksquare$  Ако сте избрали 100%, преминете на точка <sup>(0)</sup>.

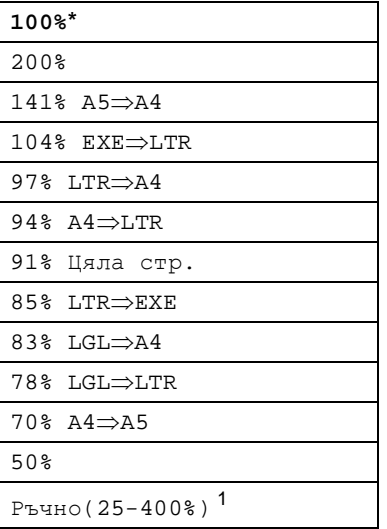

\* Фабричната настройка е показана с удебелен шрифт, със звездичка.

- <span id="page-59-1"></span><sup>1</sup> Ръчно(25-400%) ви позволява да въведете коефициент от 25% до 400% на стъпки от 1%.
- <span id="page-59-0"></span>**9** Ако не искате да променяте други настройки, натиснете OK.
- **10** Натиснете Старт цветно или Начало моно.

#### **ЗАБЕЛЕЖКА**

Съдържание стр. *не* се предлага с Увелич./намал..

#### <span id="page-60-0"></span>**2-странно копиране <sup>7</sup>**

Трябва да изберете 2-странно оформление на копието от следните опции, преди да стартирате 2-странно копиране. Оформлението на вашия документ определя кое 2-странно оформление на копието да изберете.

#### **MFC-9140CDN и MFC-9330CDW**

#### Портрет

 **1–странноi2–странно Обръщане по надлъжен ръб**

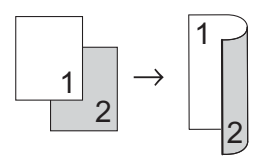

 **1–странноi2–странно Обръщане по напречен ръб**

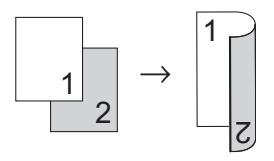

Пейзаж

 **1–странноi2–странно Обръщане по надлъжен ръб**

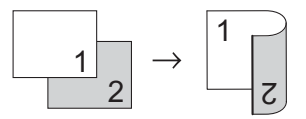

 **1–странноi2–странно Обръщане по напречен ръб**

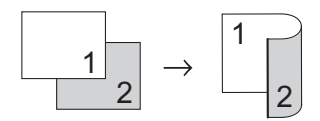

#### **MFC-9340CDW**

Ако искате да използвате функцията за автоматично 2-странно копиране, заредете документа в ADF.

Портрет

**2–странноi2–странно**

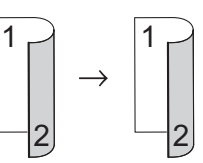

 **1–странноi2–странно Обръщане по надлъжен ръб**

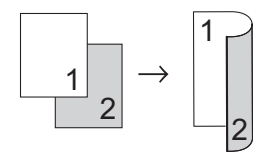

 **2–странноi1–странно Обръщане по надлъжен ръб**

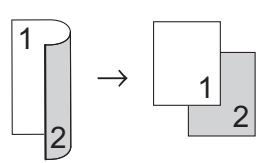

 **1–странноi2–странно Обръщане по напречен ръб**

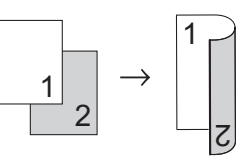

 **2–странноi1–странно Обръщане по напречен ръб**

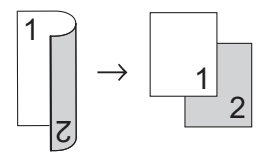

Глава 7

#### Пейзаж

**2–странноi2–странно**

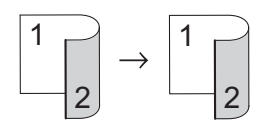

 **1–странноi2–странно Обръщане по надлъжен ръб**

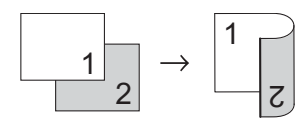

 **2–странноi1–странно Обръщане по надлъжен ръб**

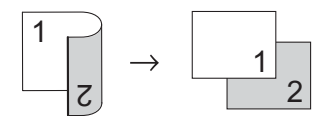

 **1–странноi2–странно Обръщане по напречен ръб**

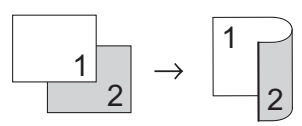

 **2–странноi1–странно Обръщане по напречен ръб**

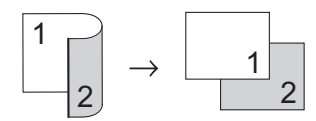

- a Заредете документа.
	- **Натиснете**  $\left| \frac{A}{B} \right|$  (Копиране).
- c Въведете броя на копията.
- d Натиснете Опции.
- e Плъзнете пръст нагоре или надолу, или натиснете ▲ или ▼, за да се покаже 2-странно копиране.
- 6 Натиснете 2-странно копиране.

g Плъзнете пръст нагоре или надолу, или натиснете ▲ или ▼, за да се покажат следните опции за оформление: Изкл.,

#### 2-стр.  $\Rightarrow$  2-стр. <sup>[1](#page-61-0)</sup>, 1-стр.2-стр. Обр. по дългия ръб,  $2$ -стр. $\Rightarrow$ [1](#page-61-0)-стр. Обр. по дългия ръб<sup>1</sup>, 1-стр.2-стр. Обр. по късия ръб,  $2$ -стр. $\Rightarrow$ [1](#page-61-0)-стр. Обр. по късия ръб<sup>1</sup>

<span id="page-61-0"></span>3а MFC-9340CDW

h Натиснете опцията, която желаете.

- i Ако не искате да променяте други настройки, натиснете OK.
- 10 Натиснете Старт цветно или Начало моно, за да сканирате страницата.

Ако сте разположили документа в ADF, уредът сканира страниците и започва разпечатването.

**Ако използвате стъклото на скенера**, преминете към стъпка  $\mathbf{\Phi}$ .

- <span id="page-61-1"></span>**<u><b>i**b</u> След като устройството сканира страницата, натиснете Сканиране, за да сканирате следващата страница.
- 12 Поставете следващата страница върху стъклото на скенера.
- <span id="page-61-2"></span> $\overline{18}$  Натиснете OK Повторете стъпки **1 и ®** за всяка страница от оформлението.

```
14 След сканирането на всички
страници, натиснете Завършено в
стъпка \bigcirc, за да завършите
операцията.
```
#### **Регулиране на плътност и контраст <sup>7</sup>**

#### **Плътност <sup>7</sup>**

Регулирайте плътността на копието, за да го направите по-тъмно или по-светло.

- a Заредете документа.
- 

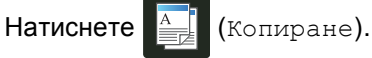

- c Въведете броя на копията.
- Натиснете Опции.
- e Плъзнете пръст нагоре или надолу, или натиснете ▲ или ▼, за да се покаже Плътност.
- f Натиснете Плътност.
- g Натиснете ниво на плътност от Светло към Тъмно.
- В Ако не искате да променяте други настройки, натиснете OK.
- О Натиснете Старт цветно или Начало моно.

#### **Контраст <sup>7</sup>**

Регулирайте контраста, за да изглежда изображението по-отчетливо и ярко.

a Заредете документа. Натиснете  $\mathbb{E}$  (Копиране). c Въведете броя на копията. Натиснете Опции. e Плъзнете пръст нагоре или надолу, или натиснете ▲ или ▼, за да се покаже Контраст. Натиснете Контраст. Натиснете ниво на контраст. h Ако не искате да променяте други настройки, натиснете OK. i Натиснете Старт цветно или Начало моно.

#### **Сортиране на копия <sup>7</sup>**

Можете да сортирате множество копия. Страниците ще се сортират в следната последователност 1 2 3, 1 2 3, 1 2 3 и така нататък.

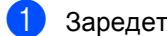

1 Заредете документа.

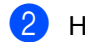

Натиснете **(Верная)** (Копиране).

- c Въведете броя на копията.
- Натиснете Опции.
- **Плъзнете пръст нагоре или надолу,** или натиснете ▲ или ▼, за да се покаже Нареди/сортирай.
- f Натиснете Нареди/сортирай.
- Натиснете Сортирай.
- h Прочетете <sup>и</sup> проверете показания списък с избраните от вас настройки. Ако не искате да променяте други настройки, натиснете OK.
- 9 Натиснете Старт цветно или Начало моно, за да сканирате страницата. Ако сте разположили документа в ADF, уредът сканира страниците и започва разпечатването.

#### **Ако използвате стъклото на скенера, преминете към стъпка** [j](#page-63-0)**.**

- <span id="page-63-0"></span>10 След като устройството сканира страницата, натиснете Сканиране, за да сканирате следващата страница.
- k Поставете следващата страница върху стъклото на скенера.

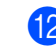

<span id="page-63-1"></span>**12** Натиснете ОК. Повторете стъпки **@** и **@** за всяка страница от оформлението.

**6** След сканирането на всички страници, натиснете Завършено в стъпка  $\circledR$ , за да завършите операцията.

#### <span id="page-64-3"></span>**Получаване N в 1 копия (оформление на страницата) <sup>7</sup>**

Можете да намалите количеството хартия при копиране, като използвате функцията за копиране N в 1. Това ви позволява да копирате две или четири страници на една страница. Ако искате да копирате двете страни на лична карта върху една страница, вижте *[Копиране](#page-66-0) на лична карта* 2 в 1 > ► стр. 61.

#### **ВАЖНО**

- Уверете се, че размерът на хартията е зададен на A4, Letter, Legal или Фолио.
- Не можете да използвате настройката Увелич./намал. с функцията N в 1.
- (P) означава Портрет, а (L) означава Пейзаж.
- Заредете документа.
- 

**Натиснете**  $\mathbb{E}$  (Копиране).

- c Въведете броя на копията.
	- Натиснете Опции.
- e Плъзнете пръст нагоре или надолу, или натиснете ▲ или ▼, за да се покаже Съдържание стр..
- - Натиснете Съдържание стр..
- g Плъзнете пръст нагоре или надолу, или натиснете ▲ или ▼, за да се покаже Изкл.(1в1), 2в1(P), 2в1(L), 2в1(ИД) [1,](#page-64-0) 4в1(P) или 4в1(L).
	- <sup>1</sup> За информация относно 2в1(ИД) вижте *[Копиране](#page-66-0) на лична карта* 2 в 1 > > стр. 61.
	- h Натиснете опцията, която желаете.
- <span id="page-64-0"></span>i Ако не искате да променяте други настройки, натиснете OK.
- Натиснете Старт цветно или Начало моно, за да сканирате страницата. Ако сте разположили документа в ADF, уредът сканира страниците и започва разпечатването.
- **Ако използвате стъклото на скенера, преминете към стъпка** [k](#page-64-1)**.**
- <span id="page-64-1"></span>След като устройството сканира страницата, натиснете Сканиране, за да сканирате следващата страница.
- l Поставете следващата страница върху стъклото на скенера.
- <span id="page-64-2"></span> $\overline{13}$  Натиснете ок. Повторете стъпки **+ и +** за всяка страница от оформлението.
- n След сканирането на всички страници, натиснете Завършено в стъпка  $\textcircled{\textbf{h}}$ , за да завършите операцията.

#### **Ако копирате от ADF: <sup>7</sup>**

Поставете вашия документ *с лицето нагоре* в посоката, посочена на илюстрацията:

 $\blacksquare$  2в1(Р)  $\blacksquare$  2в1(L)  $\blacksquare$  4 B  $1(P)$  4в1(L) $\overline{\mathbf{3}}$ 

Глава 7

#### **Ако копирате от стъклото на скенера: <sup>7</sup>**

Поставете вашия документ *с лицето надолу* в посоката, посочена на илюстрацията:

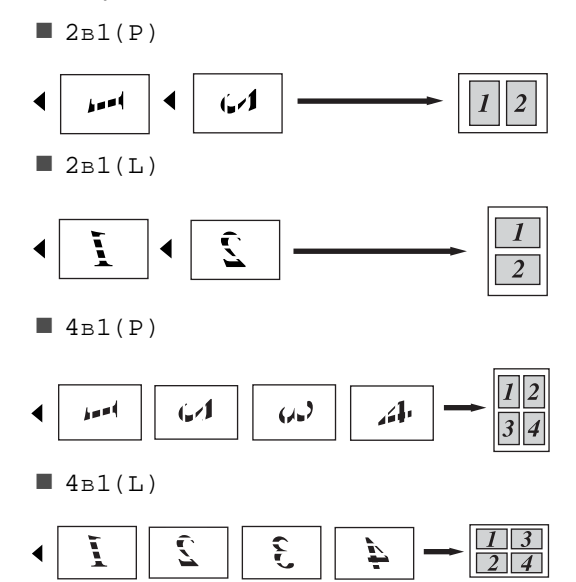

#### <span id="page-66-0"></span>**Копиране на лична карта 2 в 1 <sup>7</sup>**

Можете да копирате двете страни на личната си карта върху една страница, като запазите оригиналните размери на картата.

#### **ЗАБЕЛЕЖКА**

Можете да копирате лична карта до степен, позволена от действащите закони

(>>Ръководство за безопасност: *Незаконно използване на копирна техника (само за MFC и DCP)*.)

a Поставете личната си карта *<sup>с</sup> лицето надолу* до левия ъгъл на стъклото на скенера.

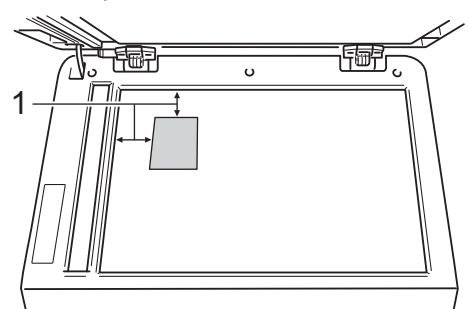

**1 4 мм или повече (горе, ляво)**

■ Дори в ADF да има документ, устройството сканира данните от стъклото на скенера, когато е в този режим.

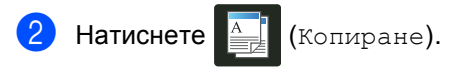

- c Въведете броя на копията.
- Натиснете Опции.
- e Плъзнете пръст нагоре или надолу, или натиснете ▲ или ▼, за да се покаже Съдържание стр..
	- f Натиснете Съдържание стр..
- g Плъзнете пръст нагоре или надолу, или натиснете ▲ или ▼, за да се покаже 2в1(ИД).
- Натиснете 2в1(ИД).
- i Прочетете <sup>и</sup> проверете показания списък с избраните от вас настройки, а след това натиснете OK.
- 10 Натиснете Старт цветно или Начало моно. Устройството започва да сканира едната страна на личната карта.
- **(1)** След като устройството сканира едната страна, натиснете Сканиране. Обърнете личната карта и я поставете до левия ъгъл на стъклото на скенера, след което натиснете OK, за да сканирате другата страна.

#### **ЗАБЕЛЕЖКА**

Когато е избрано Копиране на лична карта 2 в 1, устройството настройва качеството на Снимка, а контраста на +2.

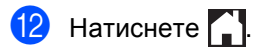

#### **Регулиране на Насищане на цвят <sup>7</sup>**

Вие можете да промените настройките по подразбиране за насищане на цвета.

a Заредете документа.

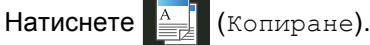

- c Въведете броя на копията.
- Натиснете Опции.
- e Плъзнете пръст нагоре или надолу, или натиснете ▲ или ▼, за да се покаже Регулиране на цвета.
- f Натиснете Регулиране на цвета.
- <span id="page-67-0"></span>Натиснете Червено, Зелено или Синьо.
- <span id="page-67-1"></span>h Натиснете ниво на насищане на цвят.
- Повторете стъпки  $\bigcirc$  $\bigcirc$  $\bigcirc$  и  $\bigcirc$ , ако искате да регулирате следващия цвят. След регулиране на настройките за цвят, натиснете  $\bigcirc$ .
- **10** Ако не искате да променяте други настройки, натиснете OK.
	- Натиснете Старт цветно.

#### **Изработване на 2-странни копия N в 1 (MFC-9340CDW) <sup>7</sup>**

Когато правите 2-странни копия N в 1 от 2-странен документ, трябва да изберете опция за оформление в 2-стр.копир. изглед на стр.. Ще имате достъп до 2-стр.копир. изглед на стр., след като изберете  $2$ -стр.  $\Rightarrow$   $2$ -стр. за 2-странно копиране и което и да е оформление N в 1 за Съдържание стр..

Трябва да изберете подходяща опция в таблицата.

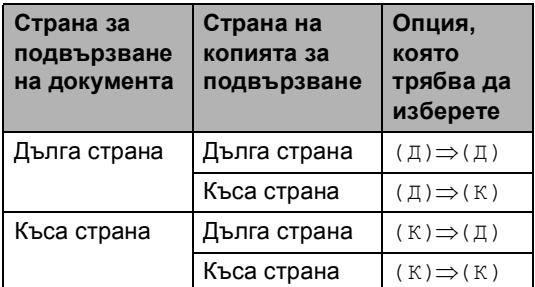

#### **ВАЖНО**

- Заредете вашия документ в ADF, за да използвате функцията 2-стр.копир. изглед на стр..
- Функцията 2-стр.копир. изглед на стр. не работи, когато изберете 2в1(ИД) за Съдържание стр..

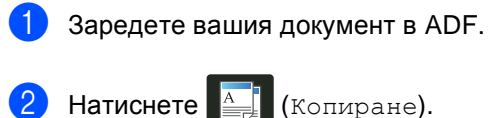

- c Въведете броя на копията.
- Натиснете Опции.
- e Изберете 2-стр. 2-стр. <sup>в</sup> 2-странно копиране (вижте *2-странно [копиране](#page-60-0)* > → стр. 55).
- $\bullet$  Изберете 2в1(Р), 2в1(L), 4в1(Р) или 4в1(L) в Съдържание стр. (вижте *[Получаване](#page-64-3) N в 1 копия (оформление на [страницата](#page-64-3))*  $\rightarrow$  стр[. 59](#page-64-3)).
- 7 Плъзнете пръст нагоре или надолу, или натиснете ▲ или ▼, за да се покаже 2-стр.копир. изглед на стр..
- **8** Натиснете 2-стр.копир. изглед на стр..
- **Hатиснете** (Д)⇒(Д), (Д)⇒(К),  $(K)\Longrightarrow(\Pi)$  или  $(K)\Longrightarrow(K)$ .
- **10** Ако не искате да променяте други настройки, натиснете OK.
- k Натиснете Старт цветно или Начало моно.

#### **Премахване на фоновия цвят <sup>7</sup>**

Махни фонов цвят премахва фоновия цвят на документа при копиране. Използването на тази функция прави копието по-ясно за четене и може да спести тонер.

#### **ЗАБЕЛЕЖКА**

Тази функция се използва, само когато правите цветни копия.

a Заредете документа. Натиснете  $\mathbb{E}$  (Копиране). c Въведете броя на копията. Натиснете Опции. e Плъзнете пръст нагоре или надолу, или натиснете ▲ или ▼, за да се покаже Разширени настройки. **6** Натиснете Разширени настройки. Натиснете Махни фонов цвят. Натиснете Ниско, Средно или Високо. **9** Ако не искате да променяте други настройки, натиснете OK. Натиснете Старт цветно.

#### **Запазване на опциите за копиране като Пряк път <sup>7</sup>**

Можете да съхраните опциите за копиране, които използвате най-често, като ги запазите като Пряк път.

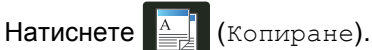

- Натиснете Опции.
- <span id="page-69-0"></span>c Плъзнете пръст нагоре или надолу, или натиснете ▲ или ▼, за да се покаже Качество, Увелич./намал., 2-странно копиране, Плътност, Контраст, Нареди/сортирай, Съдържание стр., Регулиране на цвета, 2-стр.копир. изглед на стр. или Махни фонов цвят, а след това натиснете настройката, която искате.
- <span id="page-69-1"></span>4 Плъзнете пръст нагоре или надолу, или натиснете ▲ или ▼, за да се покажат наличните опции, а след това натиснете новата опция. Повторете стъпки  $\bullet$  и  $\bullet$  за всяка настройка, която искате да промените.
- **6** След като приключите с избирането на нови опции, натиснете Запиши като пряк път.
- б Прочетете и проверете показания списък с избраните от вас опции за Пряк път, а след това натиснете OK.
- 7 Въведете име за Прекия път с помощта на клавиатурата на сензорния екран. (За да си помогнете при въвеждането на букви: > > Основно Ръководство за потреби теля: *Въвеждане на текст*.) Натиснете OK.
- **8** Натиснете ОК, за да запазите прекия път.
- Натиснете ...

#### **Пестене на хартия**

Можете да използвате предварителната настройка Пестене на хартия, за да намалите количеството хартия за копиране. Пестене на хартия използва опциите за оформление 4 в 1 и 2-странно копиране .

- 
- В Заредете документа.
- **Натиснете**  $\left| \begin{matrix} A & B \\ C & D \end{matrix} \right|$  (Копиране).
- **Плъзнете пръста си наляво или** надясно, за да се покаже Пестене хартия .
- 4 Натиснете Пестене хартия.
- 5 Въведете броя на копията.
- 6 Направете едно от следните неща:
	- За да промените още настройки, преминете на стъпка  $\bullet$ .
	- Когато приключите с промяната на настройките, преминете на стъпка  $\mathbf{D}$ .
- <span id="page-70-0"></span>• Натиснете Опции.
- <span id="page-70-2"></span>**8** Плъзнете пръст нагоре или надолу, или натиснете ▲ или ▼, за да се покажат наличните настройки, а след това натиснете настройката, която искате .
- <span id="page-70-3"></span>О Плъзнете пръст нагоре или надолу, или натиснете ▲ или ▼, за да се покажат наличните опции, а след това натиснете новата опция . Повторете стъпки @ и @ за всяка настройка, която искате. Когато приключите с промяната на настройките, натиснете OK .
- <span id="page-70-1"></span>10 Натиснете Старт цветно или Начало моно .

# **Рутинно техническо робслужване**

## **Проверка на устройството <sup>A</sup>**

**A**

### **Отпечатване на тестова траница**

Можете да направите пробно разпечатване, за да проверите качеството на печат.

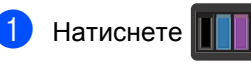

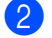

Натиснете Пробен печат.

На сензорния екран ще се покаже Натиснете [OK]. Натиснете OK. Устройството ще направи пробно разпечатване на страница.

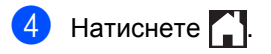

#### **Проверка на броячите на раници**

Можете да видите броячите на страници на устройството за информация относно броя копия, разпечатани страници, справки и списъци, факсове или общо резюме.

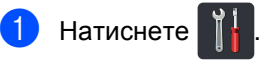

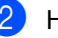

Натиснете Всички настр..

c Плъзнете пръст нагоре или надолу, или натиснете ▲ или ▼, за да се покаже Инфор.за маш..

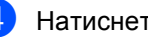

Натиснете Инфор. за маш..

Натиснете Брояч на стр.. Сензорният екран показва броя на страниците за Общо, Факс/Списък, Копиране и Печат.

Натиснете  $\sum$ .

#### **Проверка на оставащия живот на тонер касетите**

Можете да видите приблизителния живот, който остава на тонер касетите.

Натиснете |

2) Натиснете Живот на тонера. Сензорният екран ще покаже приблизителния живот, който остава

на тонер касетите, във вид на стълбовидна диаграма.

 $\left| \frac{3}{2} \right|$ . Натиснете  $\left| \frac{1}{2} \right|$ .
### <span id="page-72-1"></span>**Проверка на оставащия живот на частите <sup>A</sup>**

Можете да видите живота на частите на устройството на сензорния екран.

Натиснете

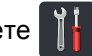

- Натиснете Всички настр..
- c Плъзнете пръст нагоре или надолу, или натиснете ▲ или ▼, за да се покаже Инфор.за маш..
- 4 Натиснете Инфор. за маш..
	- Натиснете Живот на части.
- 6 Натиснете ▲ или ▼, за да видите приблизителния експлоатационен живот, който остава на частите на Барабан черно (ВК), Барабан син (С), Барабан червено (М), Барабан жълто (У), Колан, Изпичащ модул, PF комплект.

## $\overline{a}$  Натиснете  $\overline{a}$ .

### **ЗАБЕЛЕЖКА**

Оставащият експлоатационен живот на касетата с тонер е посочен в справката с потребителски настройки (вижте *[Как](#page-57-0) се печата [справка](#page-57-0)* > > стр. 52).

## **Подмяна на части, подлежащи на периодично обслужване <sup>A</sup>**

Частите, подлежащи на периодично обслужване, е необходимо да бъдат подменяни редовно, за да се поддържа качеството на печат. Посочените в таблицата части на изпичащия модул и набора за зареждане с хартия трябва да се сменят след отпечатване на

приблизително 50 000 страници [1.](#page-72-0) Обърнете се към центъра за обслужване на клиенти на Brother, когато се появят тези съобщения на сензорния екран.

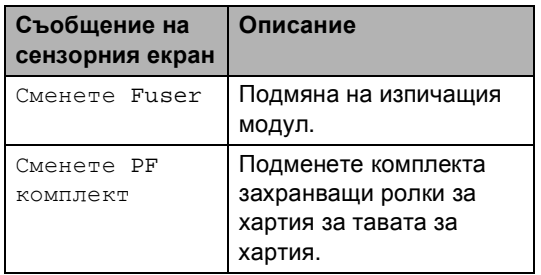

<span id="page-72-0"></span>Листи за печат от едната страна с размер А4 или Letter.

## **Опаковане и транспортиране на устройството**

## **ВНИМАНИЕ**

Това устройство е тежко и тежи над 20,0 кг. За да се избегнат евентуални наранявания, устройството трябва да се вдига от поне двама души. Един човек трябва да държи устройството отпред и един човек отзад, както е показано на илюстрацията. Внимавайте да не затиснете пръстите си, когато оставяте устройството.

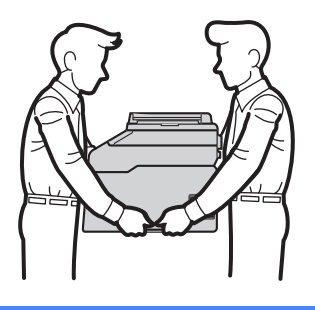

### **ЗАБЕЛЕЖКА**

Ако по някаква причина трябва да превозвате устройството, опаковайте устройството внимателно, за да се избегнат повреди при транспортирането. Устройството трябва да бъде съответно застраховано при превозвача.

- **1** Натиснете и задръжте (Ф), за да изключите устройството. Оставете устройството изключено най-малко 10 минути да се охлади.
- b Откачете всички кабели, <sup>а</sup> след това извадете захранващия кабел от електрическия контакт.
- c Поставете опаковъчния материал (1) в кашона.

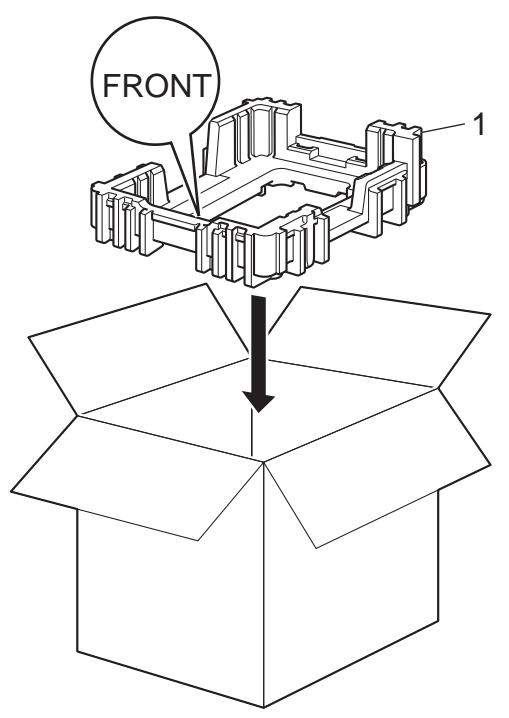

Рутинно техническо обслужване

4 Опаковайте устройството в пластмасова торба, след което го поставете върху долния опаковъчен материал (1).

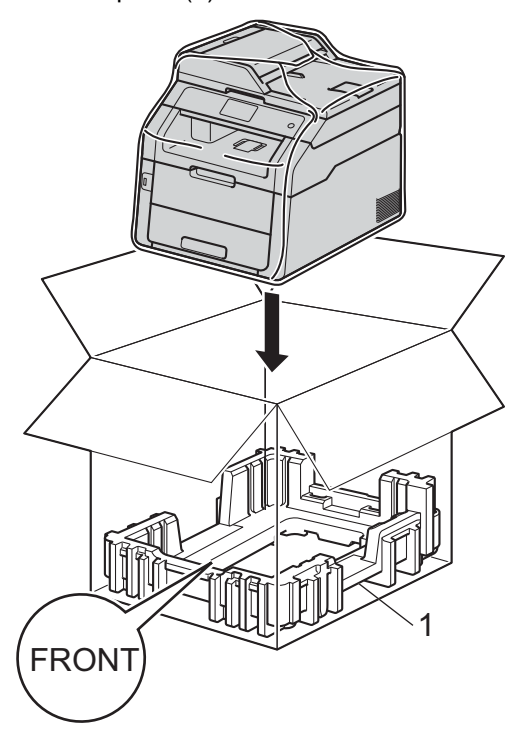

**5** Поставете опаковъчния материал (2), обозначен с "R" от дясната страна на устройството. Поставете опаковъчния материал (3), обозначен с "L" от лявата страна на устройството. Поставете захранващия кабел и печатната документация във фирмения кашон, както е показано на илюстрацията.

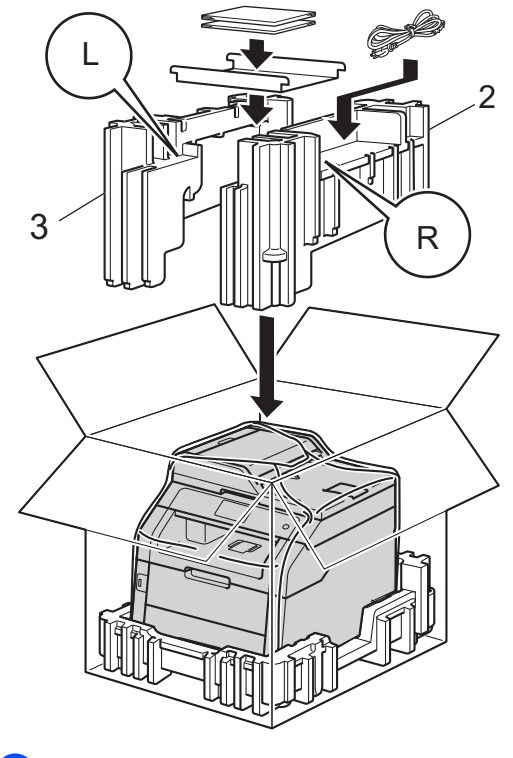

**6** Затворете кашона и го пристегнете с тиксо.

**A**

**Pечник** 

Това е сравнителен списък на всички характеристики и термини, които се съдържат в ръководствата на Brother. Наличността на определена функция зависи от модела, който сте закупили.

#### **3,7 инча (93,4 мм) сензорен LCD дисплей и сензорен панел**

Сензорният LCD дисплей (течнокристален дисплей) на устройството показва интерактивни съобщения и подсказки за използване на устройството. Можете да работите със сензорния екран с натискане или плъзгане на пръст по екрана. Сензорният панел от дясната страна на сензорния LCD дисплей светва със светодиодите си, когато са достъпни за текущата операция.

#### **ADF (автоматично листоподаващо устройство)**

Документът може да бъде поставен в ADF и страниците да бъдат сканирани автоматично една по една.

#### **CNG-тонове**

**B**

Специалните сигнали (аларми), изпращани от факс устройство по време на автоматично предаване, с цел уведомяване на получаващото устройство, че има позвъняване от факс устройство.

#### **ECM (Режим на коригиране на грешки)**

Открива грешки при изпращане на факс и изпраща повторно страниците от факса, съдържащи грешки.

#### **OCR (оптично разпознаване на знаци)**

Софтуерното приложение Nuance™ PaperPort™ 12SE или Presto! PageManager преобразува изображението на текст в текст, който можете да редактирате.

#### **TAD (телефонен секретар)**

Можете да свържете външен TAD към вашето устройство.

#### **Xmit отчет (Отчет за потвърждаване на предаването)**

Списък на всяко предаване, който съдържа неговите дата, час и номер.

#### **Автоматично намаляване**

Намалява размера на входящите факсове.

#### **Автоматично повторно набиране**

Функция, която позволява на вашето устройство да набира повторно последния номер на факс след пет минути, ако факсът не е изпратен, тъй като линията е била заета.

#### **Автоматично предаване на факс**

Изпраща факс без вдигане на слушалката на външния телефон.

#### **Адресна книга**

Имена и номера, които сте съхранили, за лесно набиране.

#### **Архивен печат**

Вашето устройство разпечатва копие на всеки факс, който е получен и съхранен в паметта. Това е мярка за безопасност, предотвратяваща загуба на съобщения при прекъсване на електрозахранването.

#### **Време на звънене на Ф/Т**

Продължителността на бързите двойни позвънявания, с които устройството Brother (в режим на получаване, настроен на Факс/Тел) ви уведомява да приемете гласово повикване, на което е отговорил.

#### **Временни настройки**

Можете да избирате определени опции за всяко изпращане на факс и копиране, без да променяте настройките по подразбиране.

#### **Външен телефон**

TAD (автоматичен телефонен секретар) или телефон, който е свързан към вашето устройство.

#### **Вътрешен телефонен номер**

Телефон на номера на факс, който е включен в отделен стенен контакт.

#### **Грешка при връзката (или Комуник. грешка)**

Грешка при изпращане или получаване на факс, причинена обикновено от шум по линията или статично електричество.

#### **Група на съвместимост**

Способността на едно факс устройство да комуникира с друго. Съвместимостта е осигурена между ITU-T Групи.

#### **Двустранен достъп**

Вашето устройство може да сканира изходящи факсове или планирани заявки в паметта, докато изпраща факс, получава факс или разпечатва входящ факс.

#### **Достъп за дистанционно възстановяване**

Способността да получите достъп до вашето устройство от разстояние чрез сензорен телефон.

#### **Закъснение на позвъняване**

Броят на позвъняванията преди устройството да отговори в режими Fax и Fax/тел.

#### **Идентификатор на станцията**

Съхранената информация, която се появява в горната част на изпратените по факс страници. Тя съдържа името на изпращача и номера на факса.

#### **Идентификация на обаждащия се**

Услуга, която се закупува от телефонната компания и ви дава възможност да виждате номера (или името) на обаждащия се.

#### **Импулсно**

Вид импулсно набиране на телефонна линия.

#### **Код за дистанционен достъп**

Вашият собствен четирицифрен код (– – –l), който ви позволява да се обаждате и да осъществявате достъп до вашето устройство от отдалечено място.

#### **Код за дистанционно активиране (само за режим Факс/Телефон)**

Натиснете кода (\*51), когато отговаряте на факс обаждане от вътрешен или външен телефон.

#### **Код за дистанционно деактивиране (само за режим Факс/Телефон)**

Ако устройството отговори на гласово повикване, то извършва бързо двойно позвъняване. Можете да отговорите от вътрешен или външен телефон с натискане на този код (**#51**).

#### **Контраст**

Настройка за компенсиране на тъмни или светли документи, която прави факсовете или копията на тъмни документи по-светли, а на светли документи - по-тъмни.

#### **Метод за кодиране**

Метод за кодиране на информацията, съдържаща се в документа. Всички факс устройства трябва да използват като минимален стандарт модифицирания стандарт Huffman (MH). Вашето устройство има способност за по-ефикасни методи за компресия, Modified Read (MR), Двумерно кодиране Modified Modified Read (MMR) и JBIG, ако получаващото устройство има същата способност.

#### **Номер на група**

Комбинация от номера в адресната книга, които са съхранени в адресната книга за разпращане.

#### **Оставащи заявки**

Можете да проверите кои програмирани факс задачи чакат в паметта и да отмените заявките индивидуално.

#### **Отказ на заявка**

Отменя програмирано задание за разпечатване и го изтрива от паметта на устройството.

#### **Откриване на факс**

Позволява на вашето устройство да отговаря на CNG-тонове, ако прекъснете факс обаждане чрез отговор.

#### **Отложен факс**

Изпраща вашия факс по-късно в определено време на същия ден.

#### **Пакетно предаване**

При функция за намаляване на разходите, всички отложени факсове към един номер на факс ще бъдат изпратени наведнъж.

#### **Пауза**

Позволява ви да зададете 3,5 секунди закъснение при набиране, докато вие набирате от цифровата клавиатура или докато запаметявате номера в адресната книга. Натиснете Пауза толкова пъти, колкото е необходимо за по-продължителна пауза.

#### **Период на отчитане**

Предварително програмиран период от време между автоматичното разпечатване на Факс отчети. Можете да разпечатате факс отчета по желание, без да прекъсвате цикъла.

#### **Плътност**

Променянето на плътността прави цялото изображение по-светло или потъмно.

#### **Поискване**

Процес, при който факс устройството се обажда на друго факс устройство, за да изтегли чакащите факс съобщения.

#### **Предаване**

Процес на изпращане на факсове посредством телефонните линии от вашето устройство към получаващото факс устройство.

#### **Предаване в реално време**

Когато паметта е пълна, можете да изпращате факсове в реално време.

#### **Препращане на факс**

Изпраща факс, получен в паметта, до друг предварително програмиран номер на факс.

#### **Приемане при липса на хартия**

Получава факсове в паметта на устройството, когато в устройството няма хартия.

#### **Разпращане**

Възможност да се изпрати едно факс съобщение до повече получатели.

#### **Режим Чужбина**

Прави временни промени на тоновете на факса, за да изглади шума и статичното електричество при телефонни линии в чужбина.

#### **Резолюция**

Брой вертикални и хоризонтални линии на инч.

#### **Сила на звуковия сигнал**

Настройване силата на звука при натискане на бутон или при направена грешка.

#### **Сила на звънене**

Настройване на силата на звука при звънене на устройството.

#### **Скала на сивото**

Нюанси на сиво, налични за копиране и изпращане на снимки по факс.

#### **Сканиране**

Процес на изпращане на електронно изображение на хартиен документ към вашия компютър.

#### **Списък на адресната книга**

Списък с имена и номера, съхранени в паметта на адресната книга, в азбучен ред.

#### **Списък на потребителски настройки**

Разпечатан отчет, съдържащ настоящите настройки на устройството.

#### **Съхранение на факсове**

Можете да съхранявате факсове в паметта.

#### **Таблици с настройки**

Инструкции за бърза справка, които показват всички настройки и опции, които са достъпни за настройване на устройството.

#### **Тонално**

Вид набиране при телефонна линия, използвана за сензорни телефони.

#### **Тонове на факса**

Сигналите, изпращани от изпращащи и получаващи факс устройства при предаване на информация.

#### **Търсене**

Азбучен електронен списък на съхранените номера в адресната книга и номера на групи.

#### **Факс на ръчен режим**

Когато вдигате слушалката на външния си телефон, за да чуете отговора на получаващата факс устройство, преди да натиснете Изпрати факс, за да започнете изпращането.

#### **Факс отчет**

Съдържа информация за последните 200 входящи и изходящи факса. TX означава Изпращане. RX означава Получаване.

#### **Факс/Телефон**

Можете да получавате факсове и телефонни позвънявания. Не използвайте този режим, ако използвате телефонен секретар (TAD).

#### **Фина резолюция**

Резолюцията е 203 × 196 dpi. Използва се за малка разпечатка и графики.

# **Индекс**

## **Цифри**

**C**

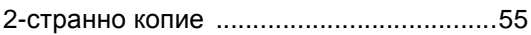

### **A**

Apple Macintosh • Ръководство за потребителя на софтуера.

### **C**

ControlCenter2 (за Macintosh) >>Ръководство за потребителя на софтуера.

ControlCenter4 (за Windows®) >>Ръководство за потребителя на софтуера.

### **M**

Macintosh

• Ръководство за потребителя на софтуера.

### **N**

N в 1 (оформление на страницата) [......59](#page-64-0) Nuance™ PaperPort™ 12SE

>>Ръководство за потребителя на софтуера и Помощ в приложението PaperPort™ 12SE за достъп до Ръководства Как да.

### **P**

#### PC-Fax

>>Ръководство за потребителя на софтуера.

Presto! PageManager

>>Ръководство за потребителя на софтуера. > > още Помощ в приложението Presto! PageManager.

### **W**

Windows<sup>®</sup> • Ръководство за потребителя на

софтуера.

### **А**

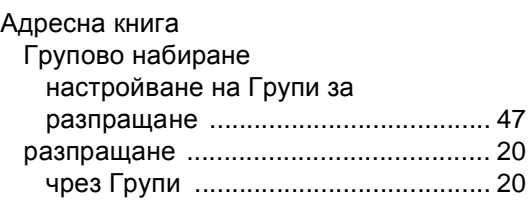

### **Б**

Безжична мрежа > > Ръководство за бързо инсталиране и Ръководство за мрежовия потребител. Бутон Копиране [............................................. 53](#page-58-0)

### **В**

Временни настройки за копиране [........ 53](#page-58-0)

### **Г**

Групи за разпращане [............................. 47](#page-52-0)

### **Д**

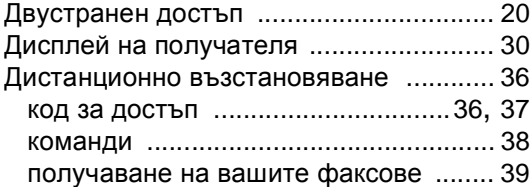

### **З**

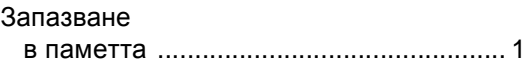

## **И**

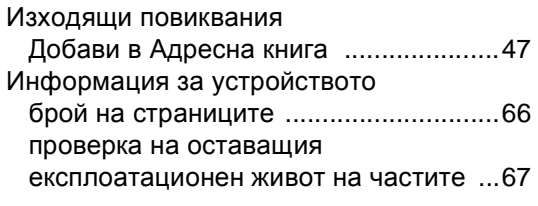

## **К**

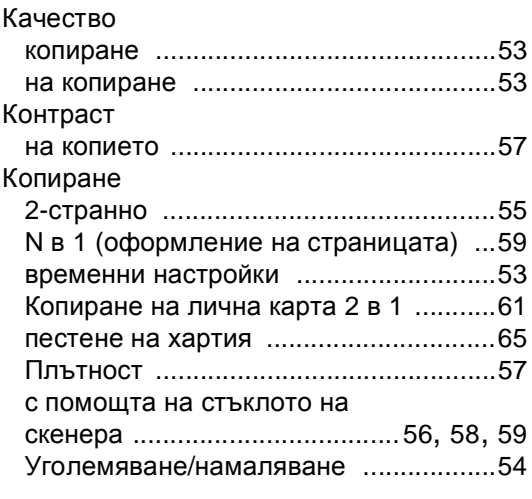

## **Л**

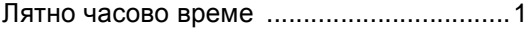

## **М**

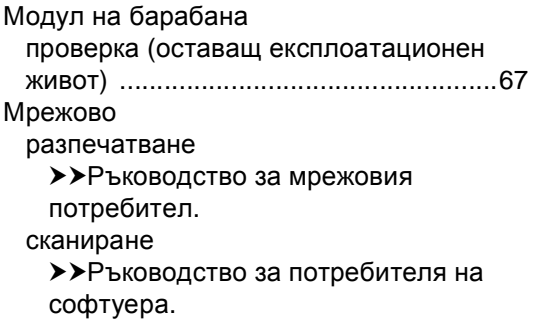

## **Н**

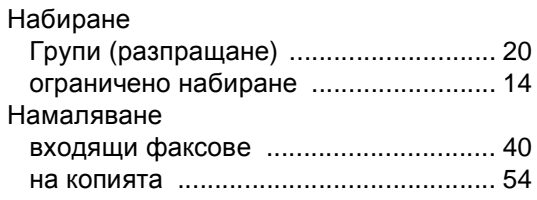

## **О**

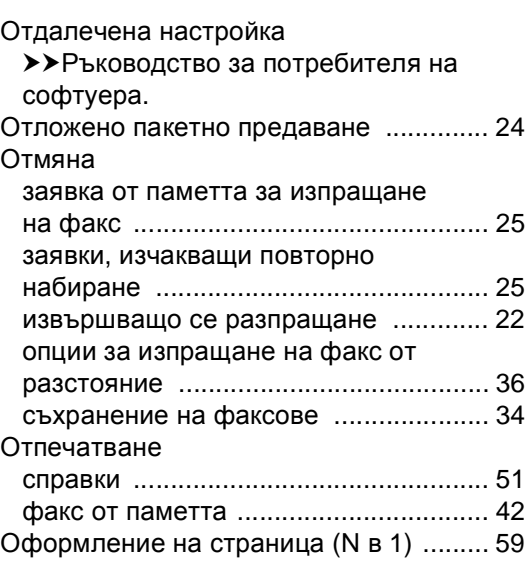

## **П**

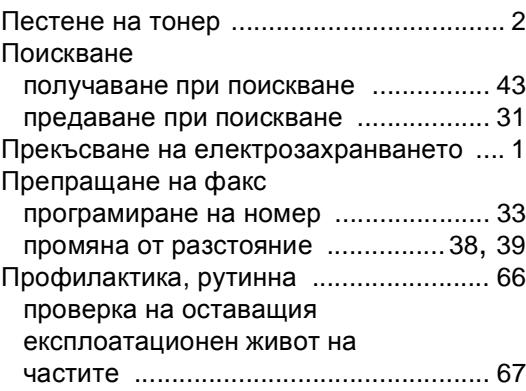

### **Р**

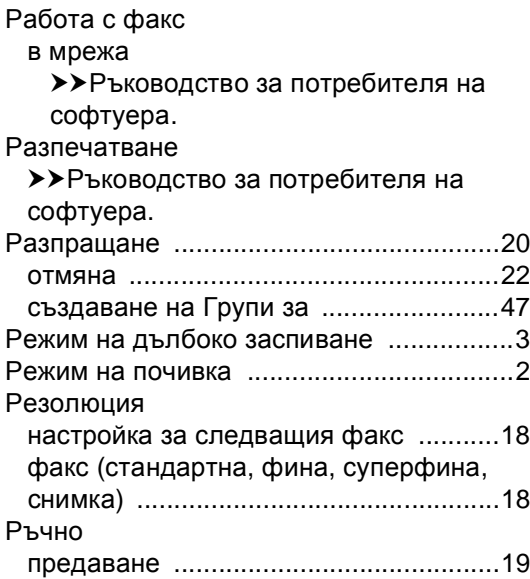

## **С**

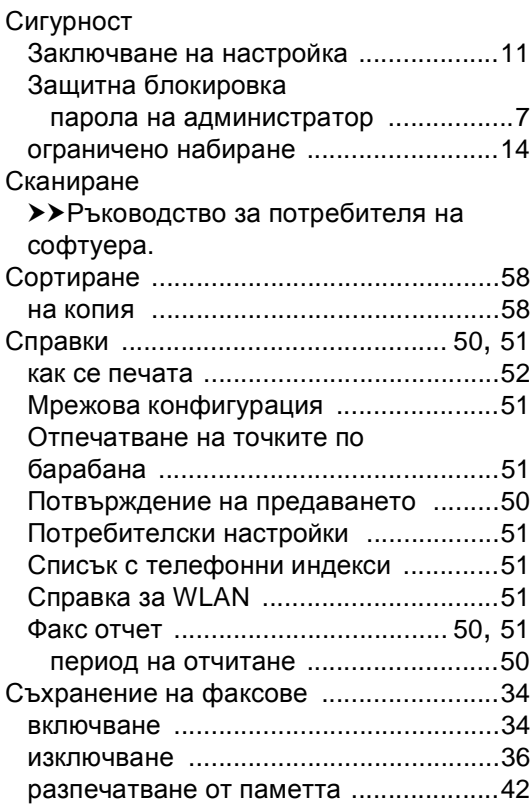

## **Т**

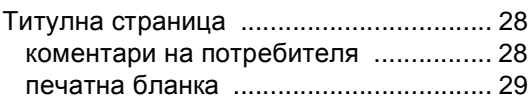

## **У**

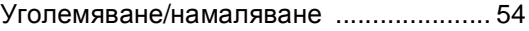

## **Ф**

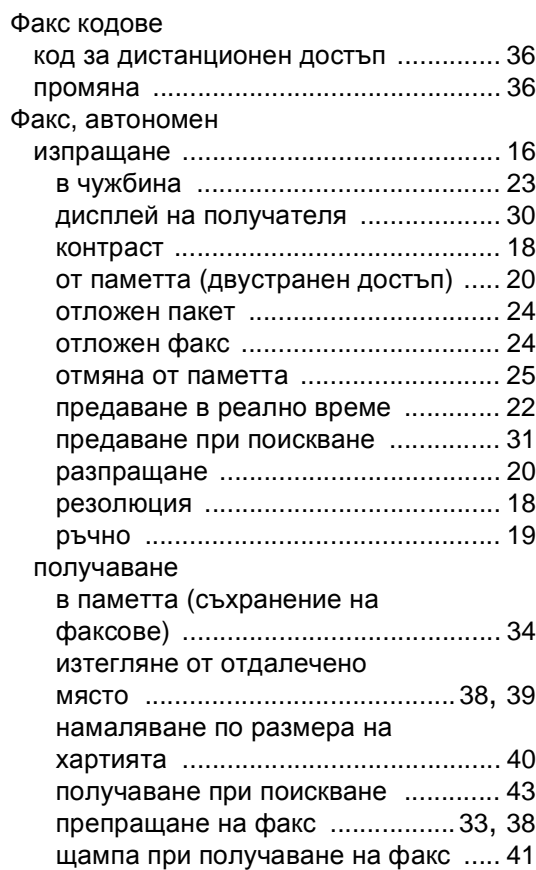

## **Я**

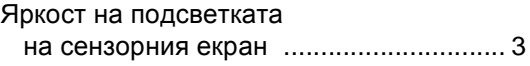

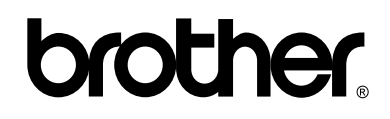

### **Посетете ни в Интернет <http://www.brother.com/>**

Използването на тези устройства е разрешено само в държавата, в която са закупени. Местните компании на Brother или техните дилъри обслужват само устройствата, закупени в съответните държави.

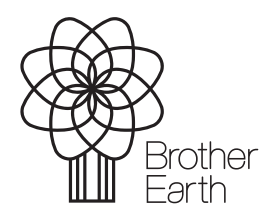

<www.brotherearth.com>